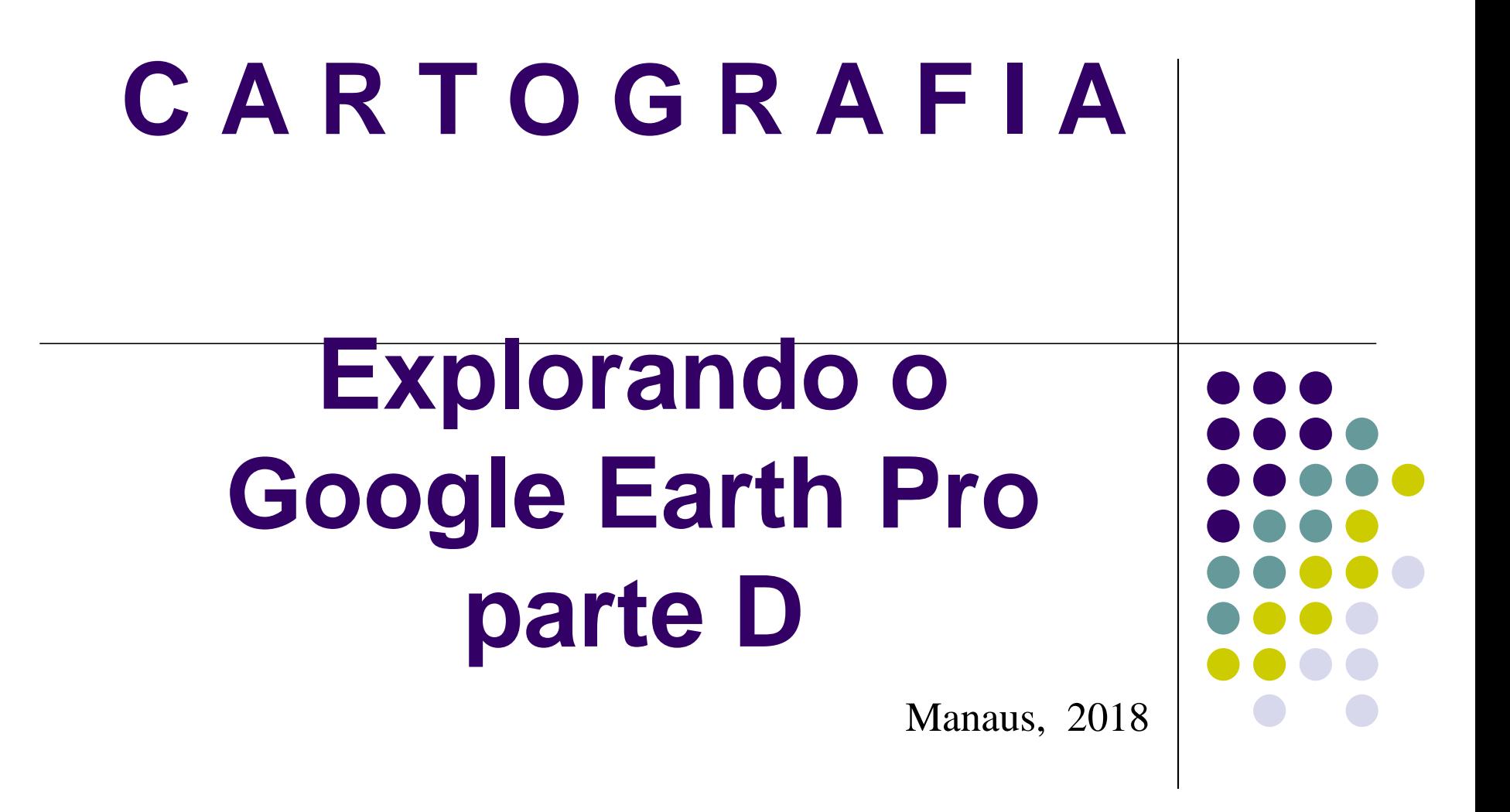

**ANTONIO ESTANISLAU SANCHES Engenheiro Cartógrafo**

Ao selecionar com o botão esquerdo um dos caminhos já registrados, acima da ferramenta **Camada** é possível verificar uma nova ferramenta denominada **REPRODUZIR PASSEIO**.

Neste caso o próprio aplicativo fará um voo panorâmico seguindo a trajetória do caminho selecionado, desde o seu início até o seu final.

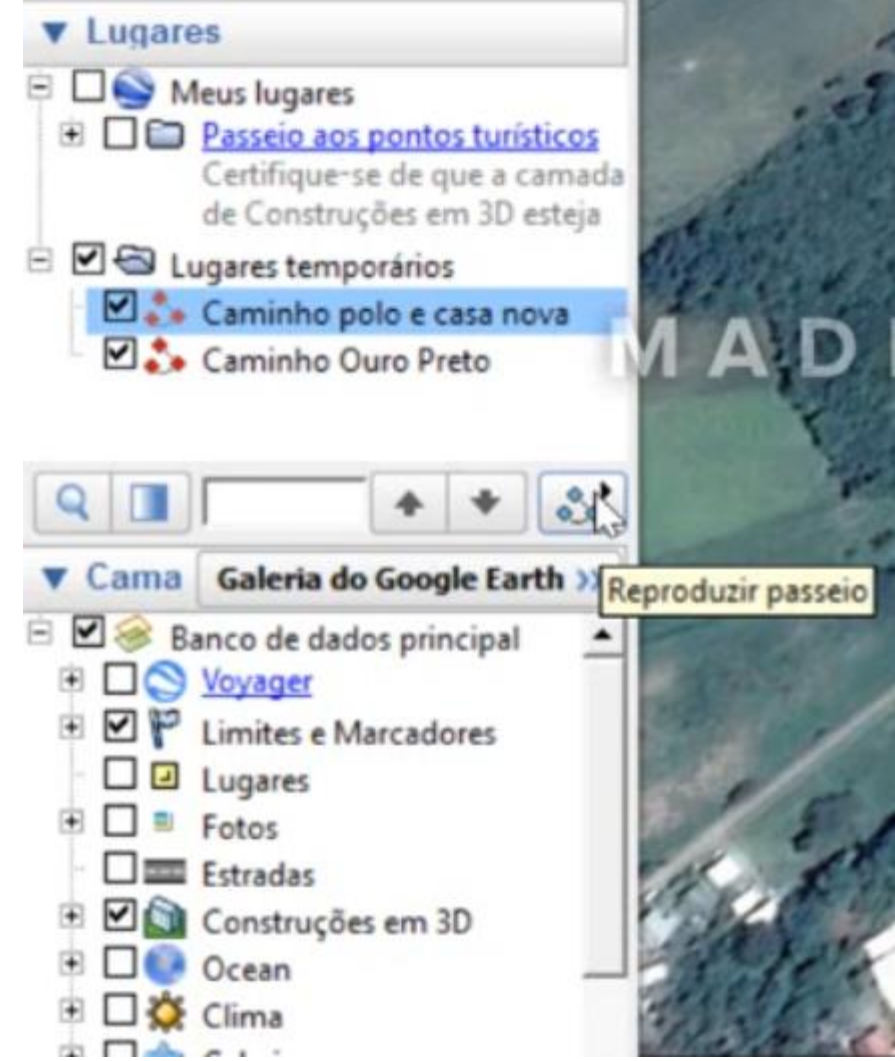

Desabilite a Caminho polo e casa nova em LUGARES TEMPORÁRIOS em LUGARES.

A partir de agora iremos explorar a ferramenta de **IMAGENS HISTÓRICAS**

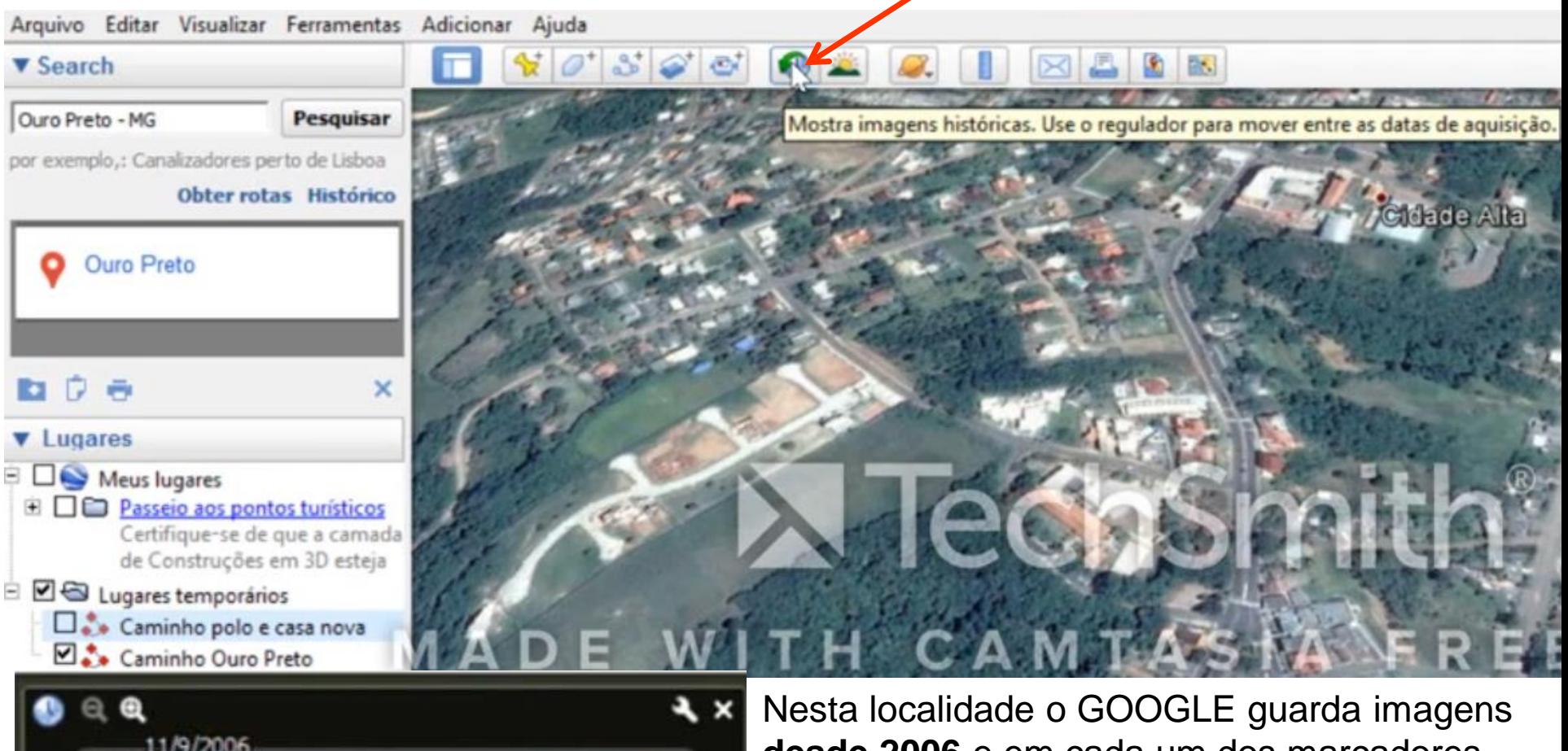

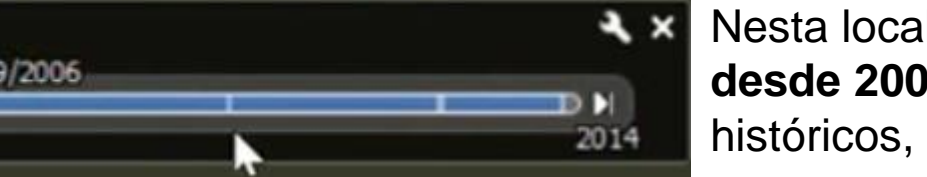

**6** e em cada um dos marcadores existe nova atualização de imagens.

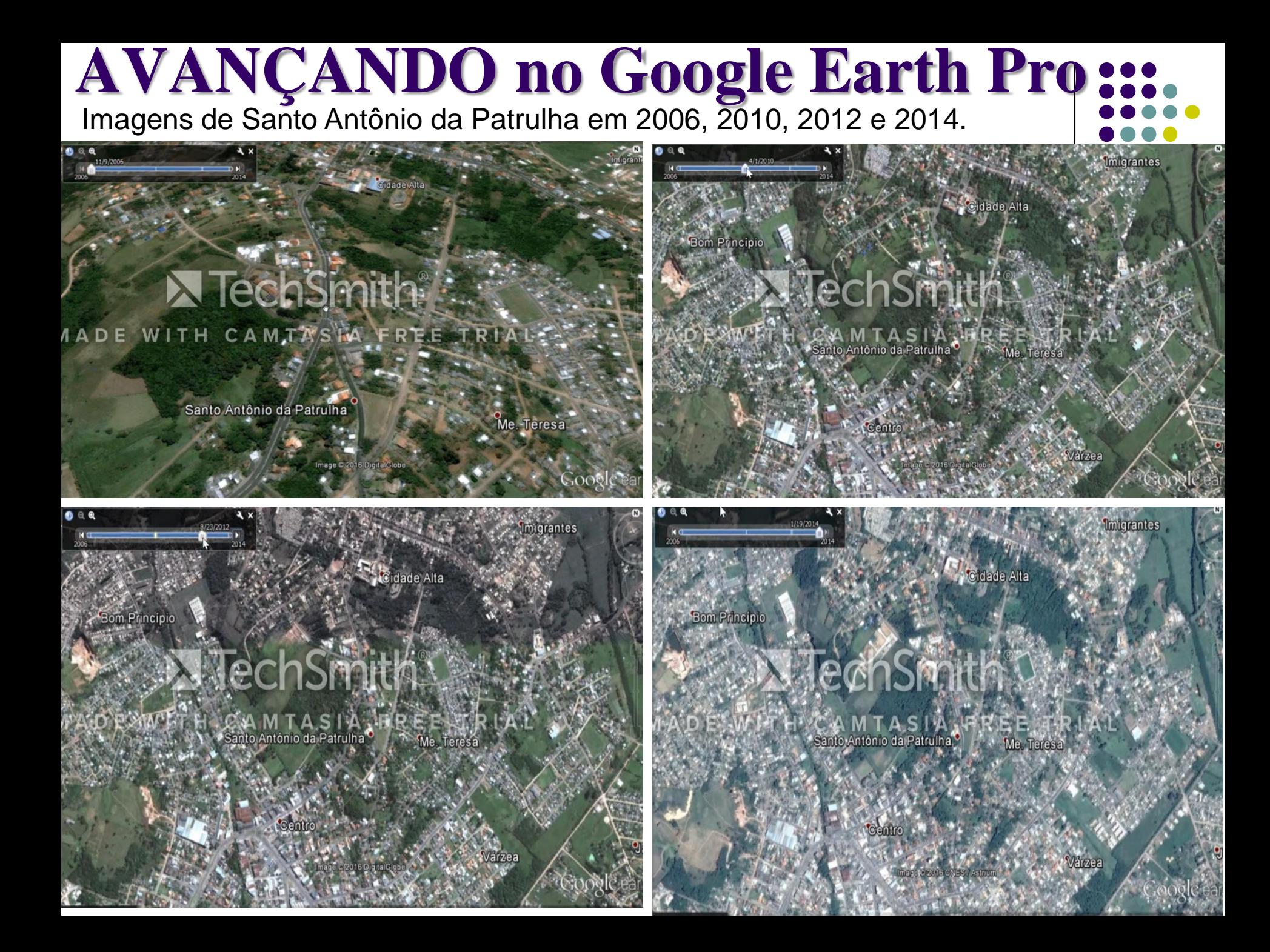

Objetivando realizar um trabalho em sala de aula, onde o serviço de INTERNET se apresente com precariedade, existe uma opção para salvar as imagens por períodos de aquisição, para demonstração "of-line".

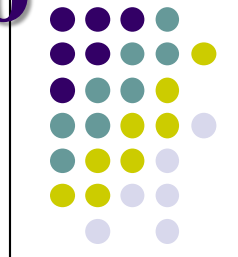

Para exemplificar tal OPÇÃO, tomaremos o bairro de IMIGRANTES em 2006

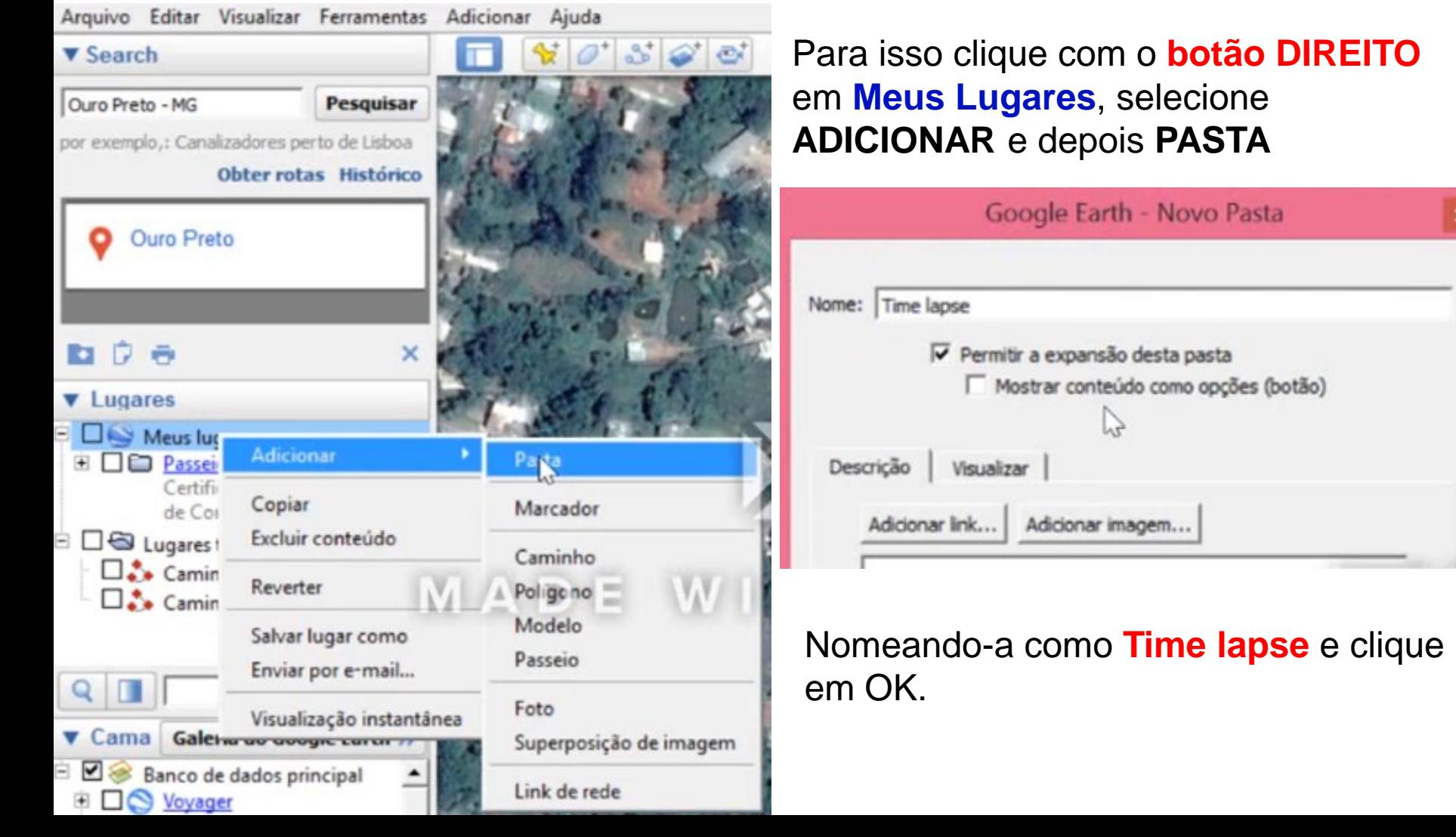

### **AVANÇANDO no Google Earth Pro** Clique novamente na ferramenta **IMAGENS HISTÓRICAS** e retroceda para o ano de 2006.

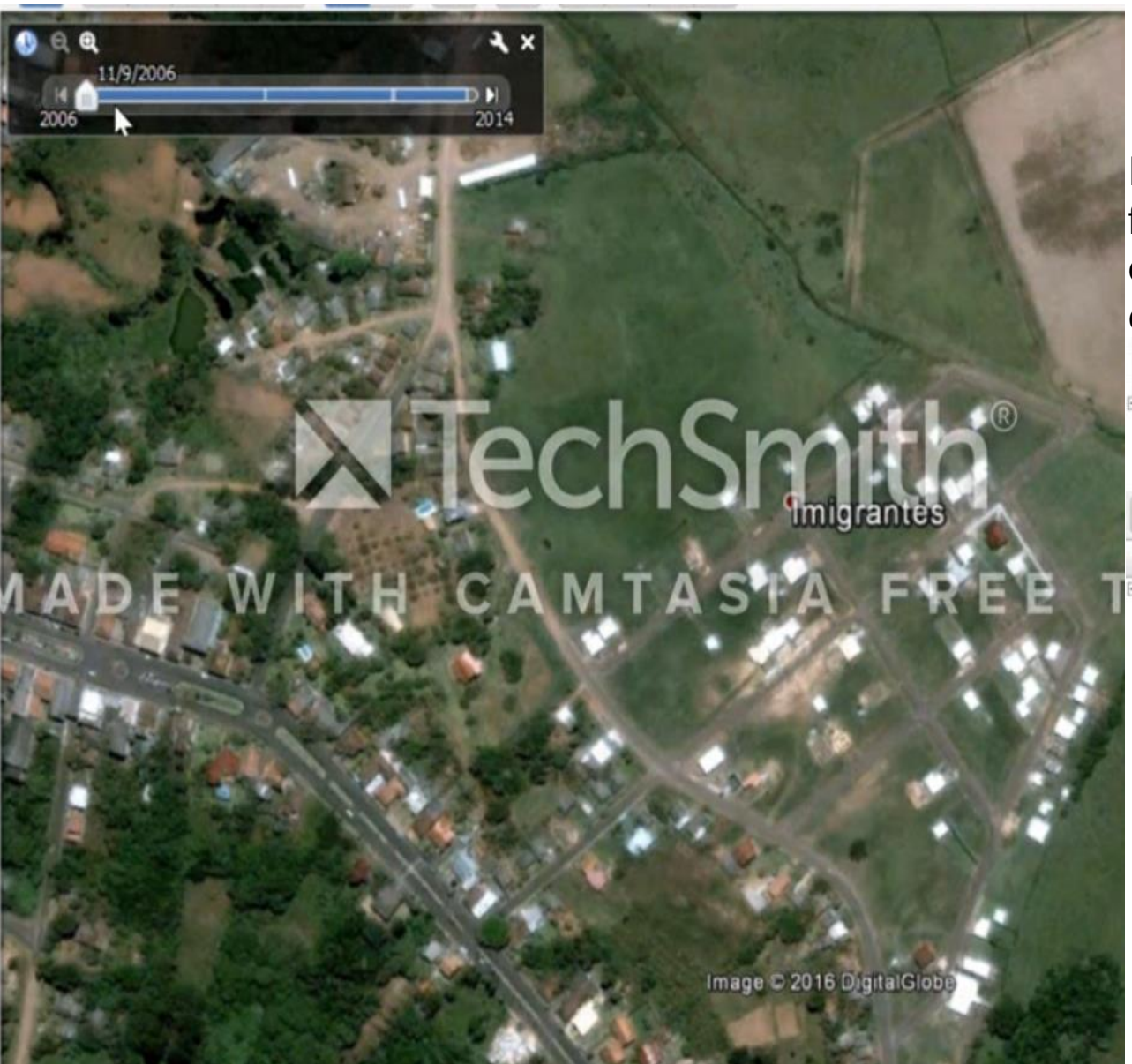

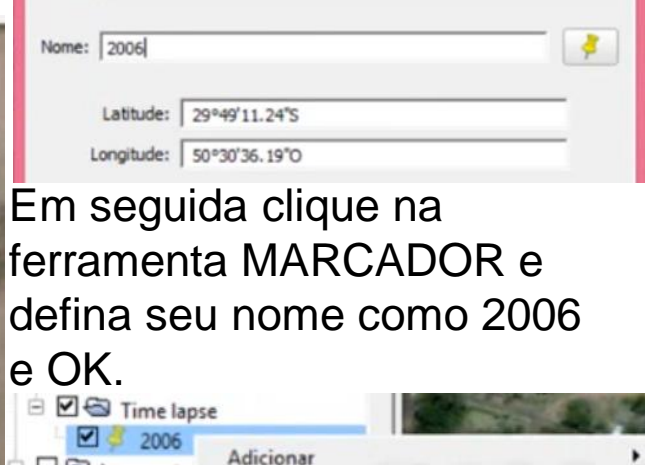

Recortar

Copiar Excluir

Renomear

Salvar lugar como

Enviar por e-mail...

Rota a partir daqui

Rota para cá

MADE

Postar no fórum da Google Earth Community

□ <br />
Lugares te

**v** Cama Galeria Banco de c

**Di** Voyager

**E** ⊠ P Limites

 $\square$   $\square$  Lugares ⊕ <u>■</u> Fotos

 $\square$  Estradas

**⊠ Constru**  $\Box$   $\Box$ 

 $Q \Box$ 

 $\square$ . Caminh

□ ¿ Caminh

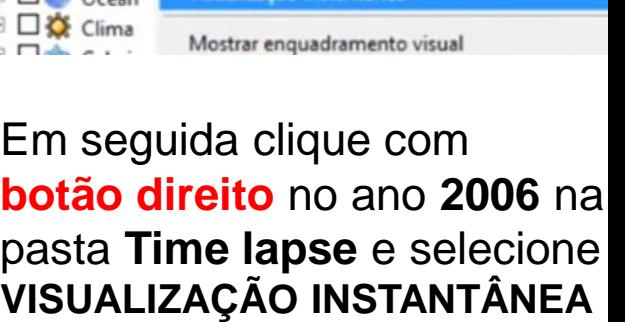

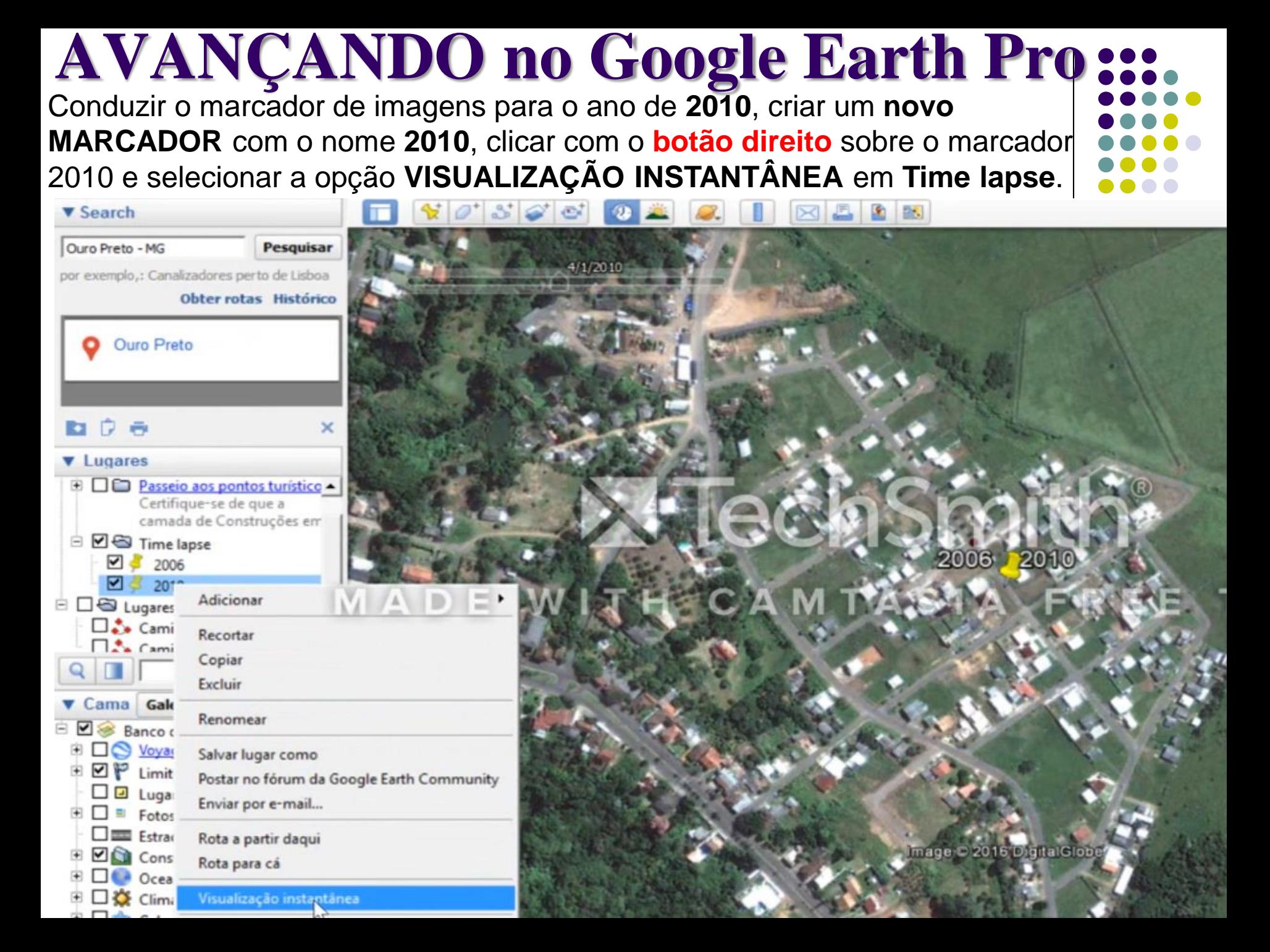

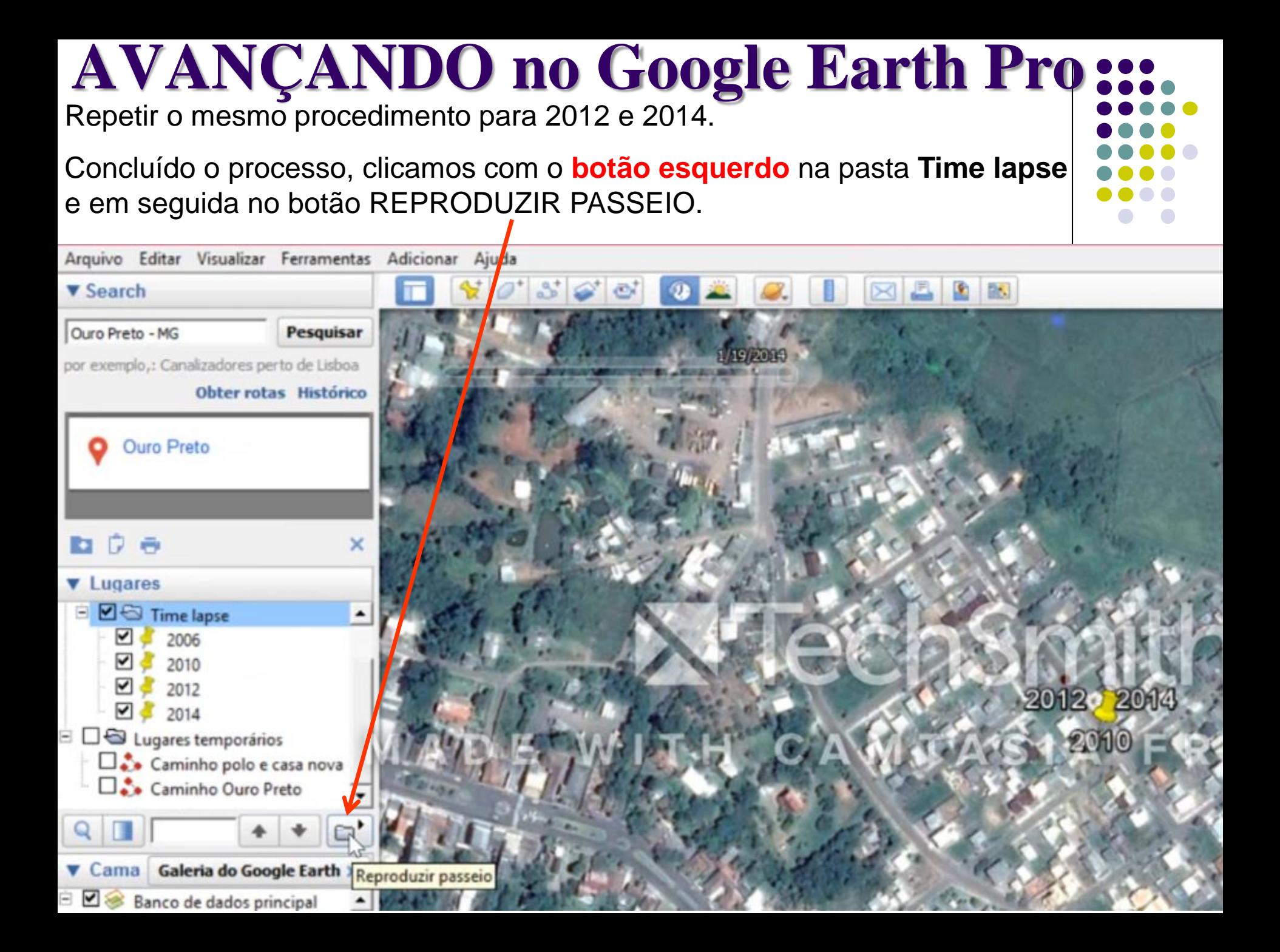

O aplicativo fará um passeio histórico sobre as imagens, seguindo de 2006 até 2014. Porém, antes **é necessário desmarcar** os marcadores de **Time lapse** e de todos os anos.

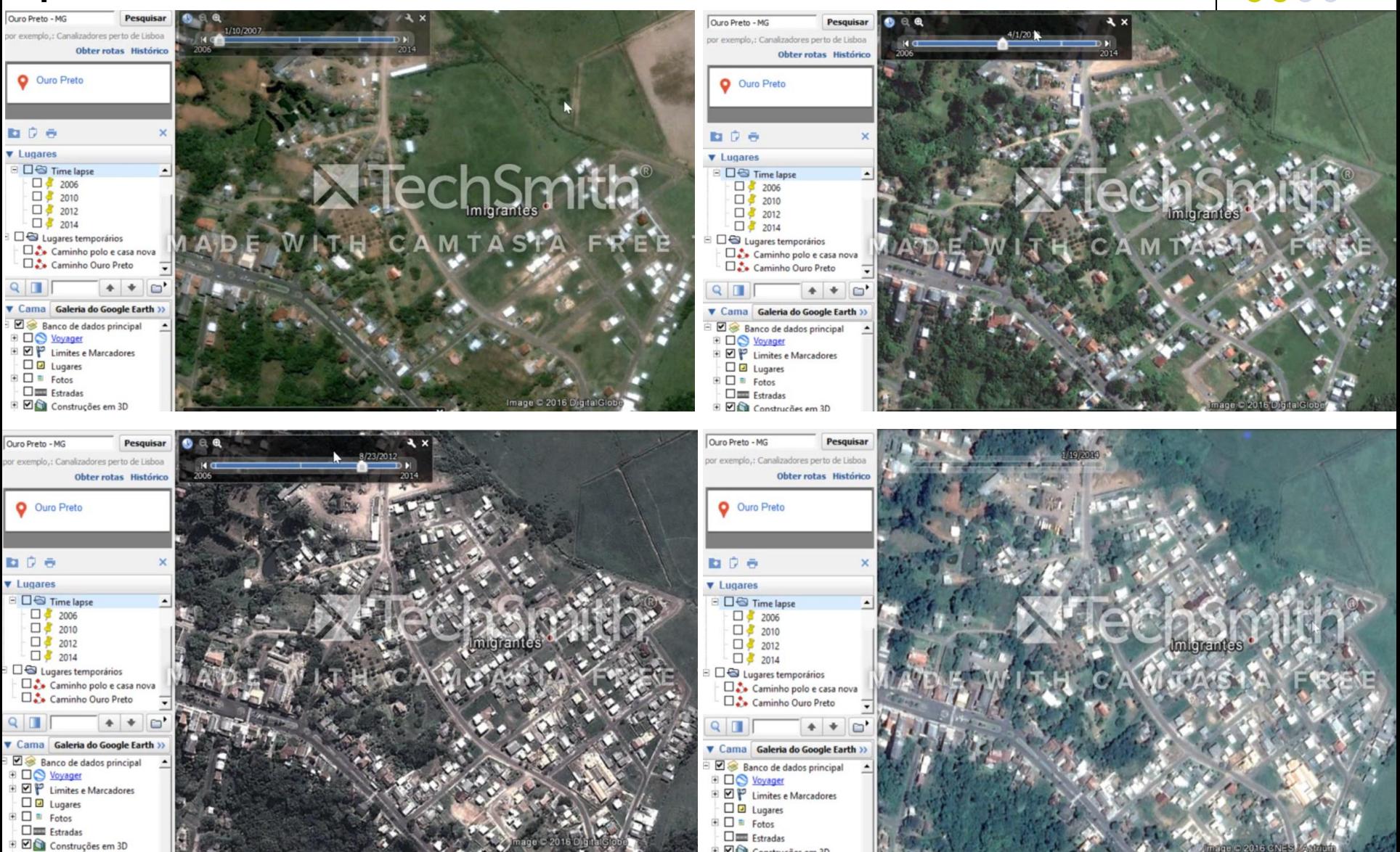

 $\nabla$  $\partial$  $\partial$ 

### **UTILIZANDO o Google Earth Pro**

Caso haja o interesse em salvar este trabalho em uma pasta, no próprio computador ou em um PEN DRIVE, clique com o **botão direito** em **MEUS LUGARES** e escolha a opção **SALVAR LUGAR COMO**, dê um nome para o seu ARQUIVO e em Tipo de arquivo, marque a opção KMZ.

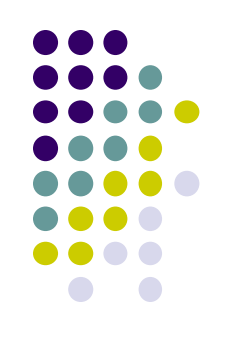

### Google Earth Pro X Salvar arquivo... Este Computador > Documentos > Pesquisar Documentos  $\vee$  0  $\circ$ Organizar - $\mathbb{R}$  . ⋒ Nova pasta Nome Data de modificaç... Tipo Este Computador Pasta de arquivos Área de Trabalho Ana Paula 30/06/2016 13:01 Camtasia Studio 30/06/2016 16:33 Pasta de arquivos Documentos Gravações de som 27/06/2016 21:54 Pasta de arquivos Downloads League of Legends Pasta de arquivos 28/01/2016 11:56 Imagens Meus Arquivos Recebidos 28/12/2015 18:26 Pasta de arquivos Músicas Modelos Personalizados do Office 22/01/2016 08:14 Pasta de arquivos Vídeos Pasta de arquivos 30/06/2016 13:38 Youcam Windows (C:) RECOVERY (D:) Rede  $\vee$  < **Meus lugares** Nome: Tipo: Kmz (\*.kmz)

 $\land$  Ocultar pastas

### Porém, **antes de**  realizar o processo de **SALVAMENTO**,

verificar **se existem atividades** realizadas em **LOCAIS TEMPORÁRIOS**,

caso exista e haja o interesse de preservar tais atividades, é necessário **MOVÊ-LAS** para a janela de **MEUS LUGARES** 

Cancelar

Salvar

O aplicativo Google Earth Pro pode gerar mapas e a seguir será apresentada uma sequência de atividades relacionada à geração de pequenos mapas.

Abrindo o arquivo que foi SALVO no slide anterior, encontramos uma tela com a seguinte apresentação:

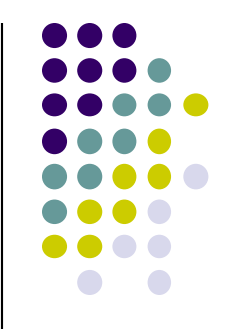

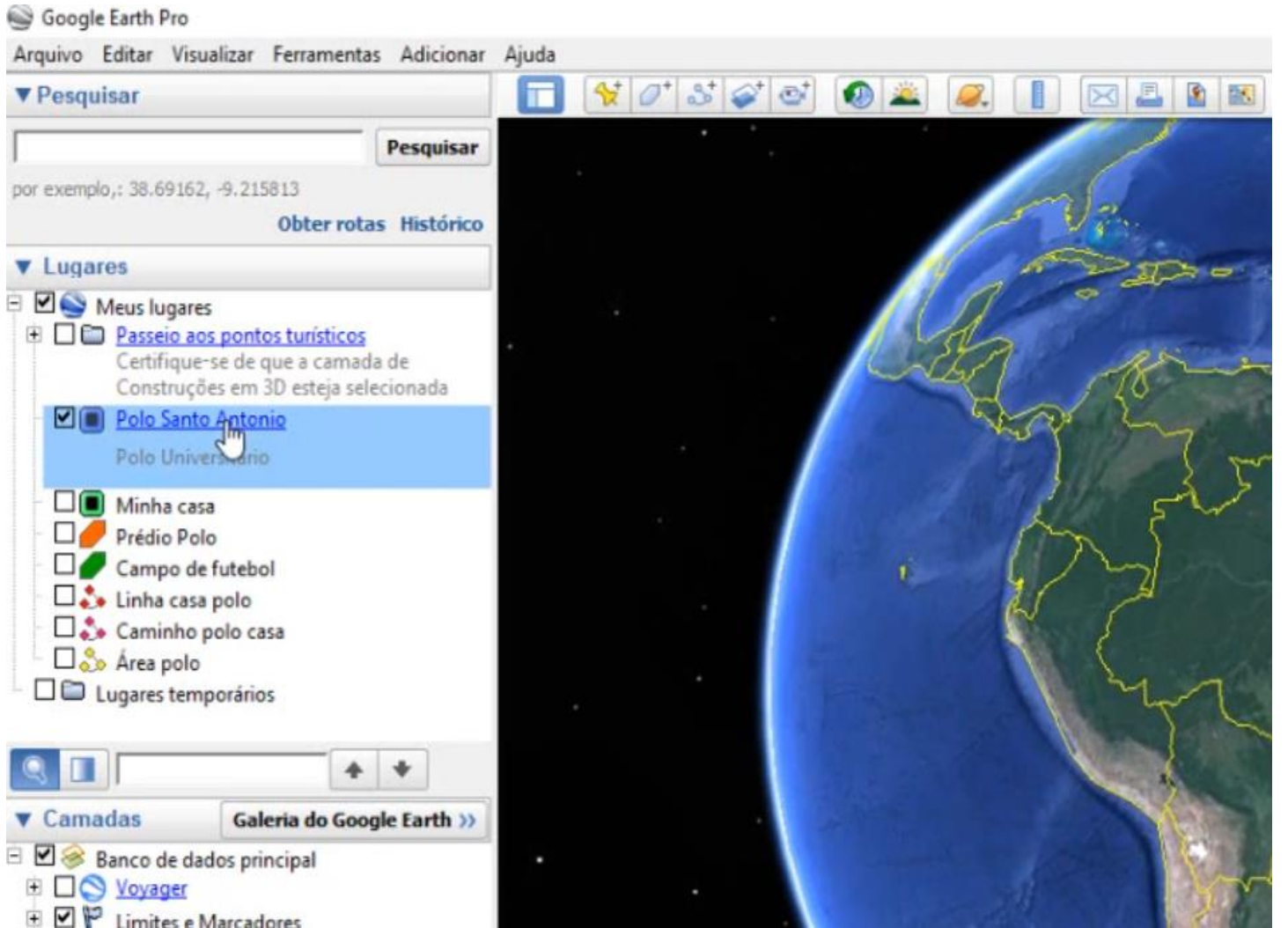

Para que o aplicativo apresente o local de interesse, basta **CLICAR DUAS VEZES com o botão ESQUERDO** sobre o nome da localidade desejada, registrada em **Lugares** − **Meus Lugares**, no caso: POLO SANTO ANTONIO

Uma vez no local desejado, iniciamos os procedimentos para gerar o mapa.

No Polo Universitário temos um MARCADOR ao qual desejamos inserir informações adicionais, para isso, **clicamos** sobre o marcador do Polo Universitário com o **botão direito** e escolhemos a opção **PROPRIEDADES**.

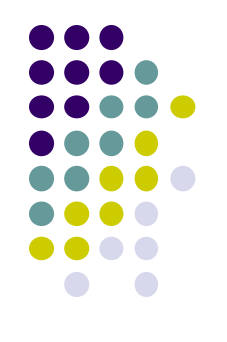

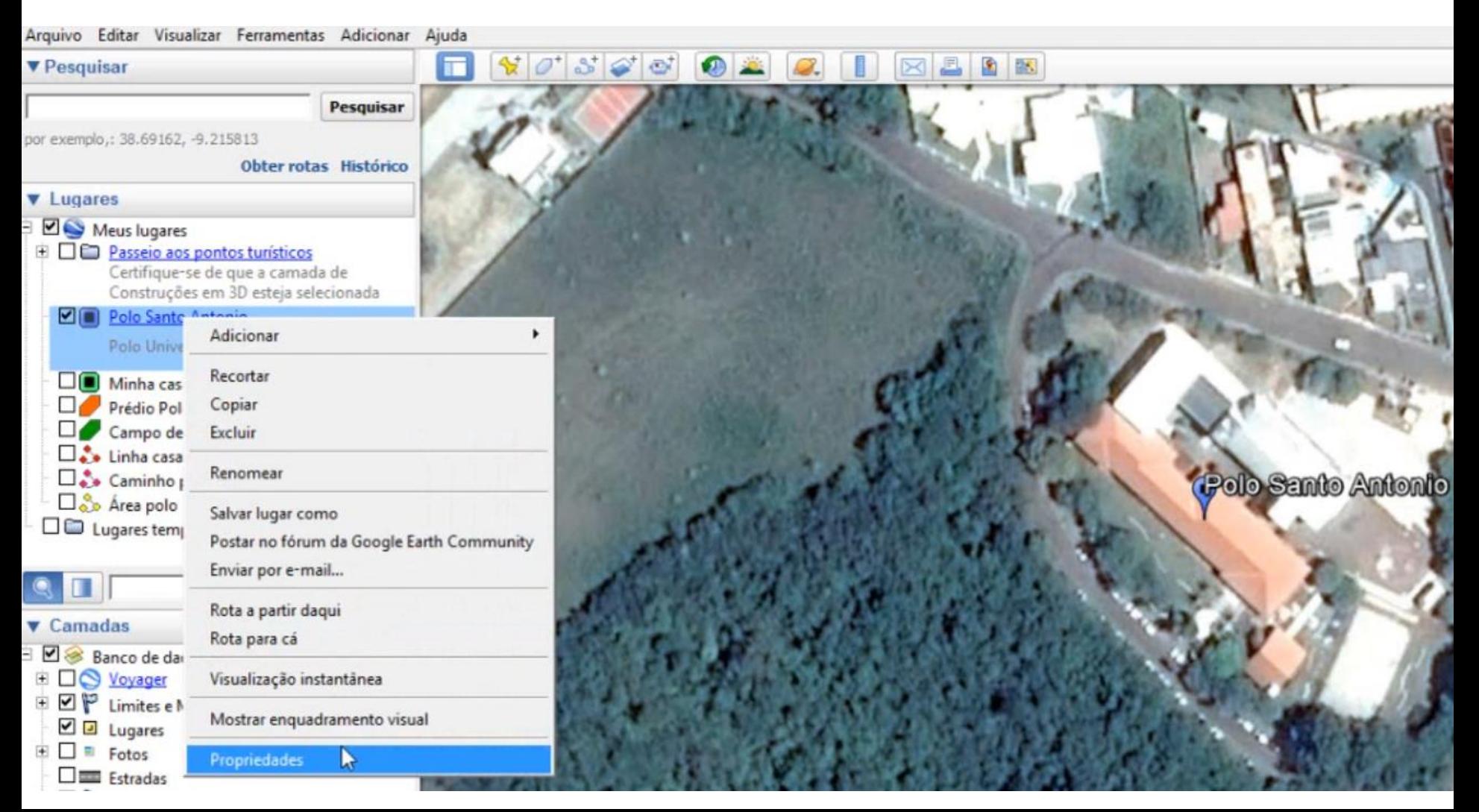

Na tela de edição do MARCADOR, completamos o nome da localidade e alterarmos a cor do marcador.

Para inserir uma descrição ao Polo Universitário, podemos buscar tais informações diretamente do GOOGLE.

 $\mathbb{E} \prod_{i=1}^{n} C_i$ 

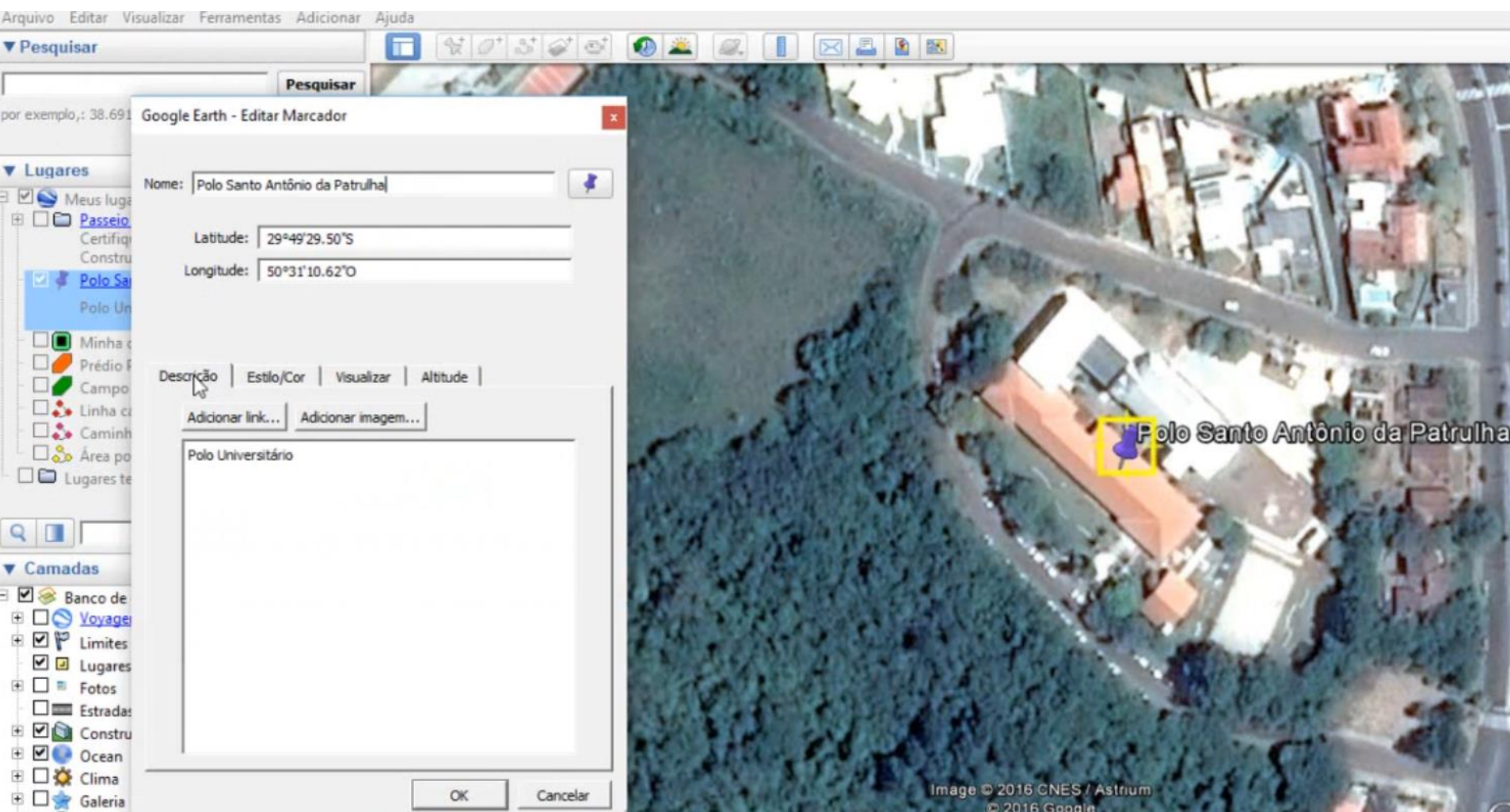

The Attriciades com Google E X / Nova quia Entrada e ananmateuro

Q, polo universitario santo antonio da patrulha  $\mathbf{C}$  $\frac{1}{2}$ 

Q polo universitario santo antonio da patrulha - Pesquisa do Google

- Q polo wear
- www.polosap.com.br PoloSAP Home
- Q polo Pesquisa do Google
- moodle.polosap.com.br/moodle/course/view.php?id=67 Curso: Google Earth Pro na Sala de Aula
- moodle.polosap.com.br/moodle/mod/forum/view.php?id=3415 Atividade Caminho com perfil de elevação

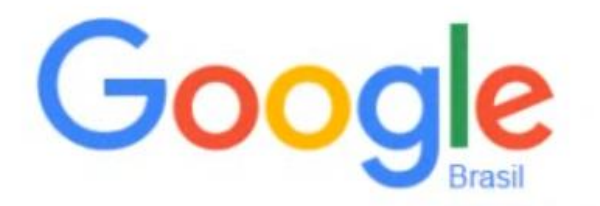

Pesquisar no Google ou digitar URL

M Entrada - anapmateucci Atividades com Google E X / Nova quia

### <sup>Q</sup>, polo universitario santo antonio da patrulha c

Q polo universitario santo antonio da patrulha - Pesquisa do Google

- Q polo wear
- www.polosap.com.br PoloSAP Home
- 9 polo Pesquisa do Google
- moodle.polosap.com.br/moodle/course/view.php?id=67 Curso: Google Earth Pro na Sala de Aula
- moodle.polosap.com.br/moodle/mod/forum/view.php?id=3415 Atividade Caminho com perfil de elevacao

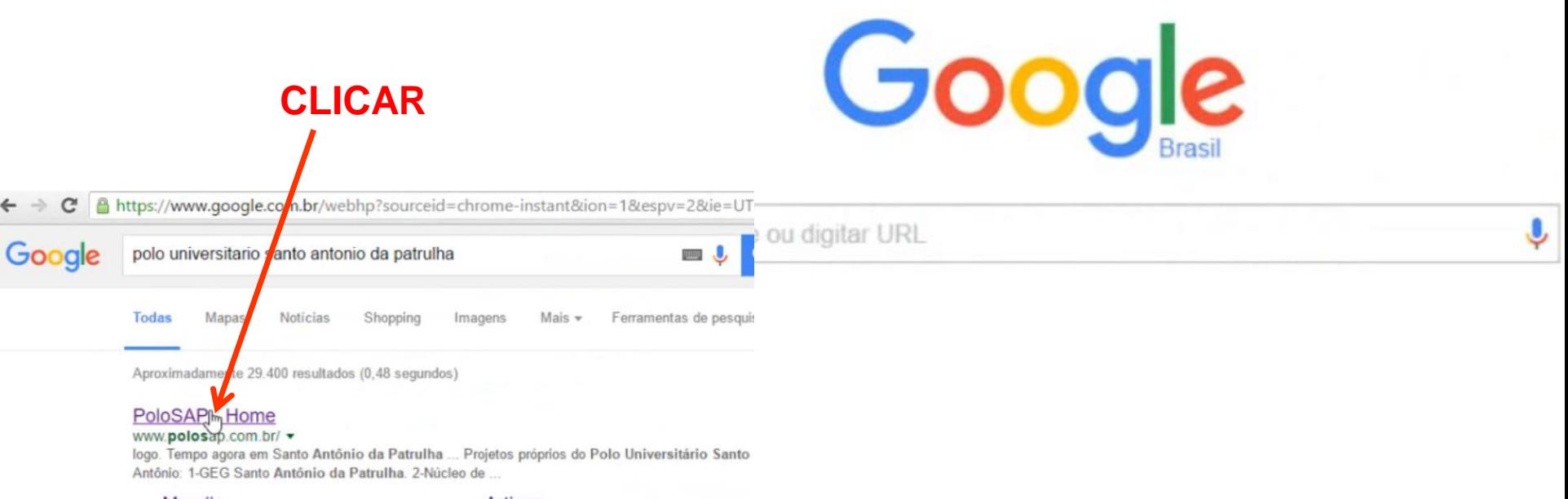

### Moodle

### Artigos

Moodle. Quinta, 14 Julho 2016. Pagina PrincipalMoodle ...

Por fim, Kelber Abrão proferiu a palestra "Construção de Artigos ...

**Editais Novos Cursos** 

novos cursos ... Editais Novos .

Cursos FURG 2016 ... 8- Em breve

### Cursos previstos para 2016

Cursos previstos para 2016. Curso Técnico em Informática para .

### **Cursos**

Quinta, 14 Julho 2016. Pagina PrincipalCursos ... CURSOS DE ...

### Cursos de aperfeiçoamento ...

Cursos de aperfeicoamento para 2016. Cursos de.

Entrada - anapmateuccio X The Attendances com Google F X / Nova quia

### <sup>Q</sup>, polo universitario santo antonio da patrulha C

Q polo universitario santo antonio da patrulha - Pesquisa do Google

- Q polo wear
- www.polosap.com.br PoloSAP Home
- Q polo Pesquisa do Google
- moodle.polosap.com.br/moodle/course/view.php?id=67 Curso: Google Earth Pro na Sala de Aula
- moodle.polosap.com.br/moodle/mod/forum/view.php?id=3415 Atividade Caminho com perfil de elevacao

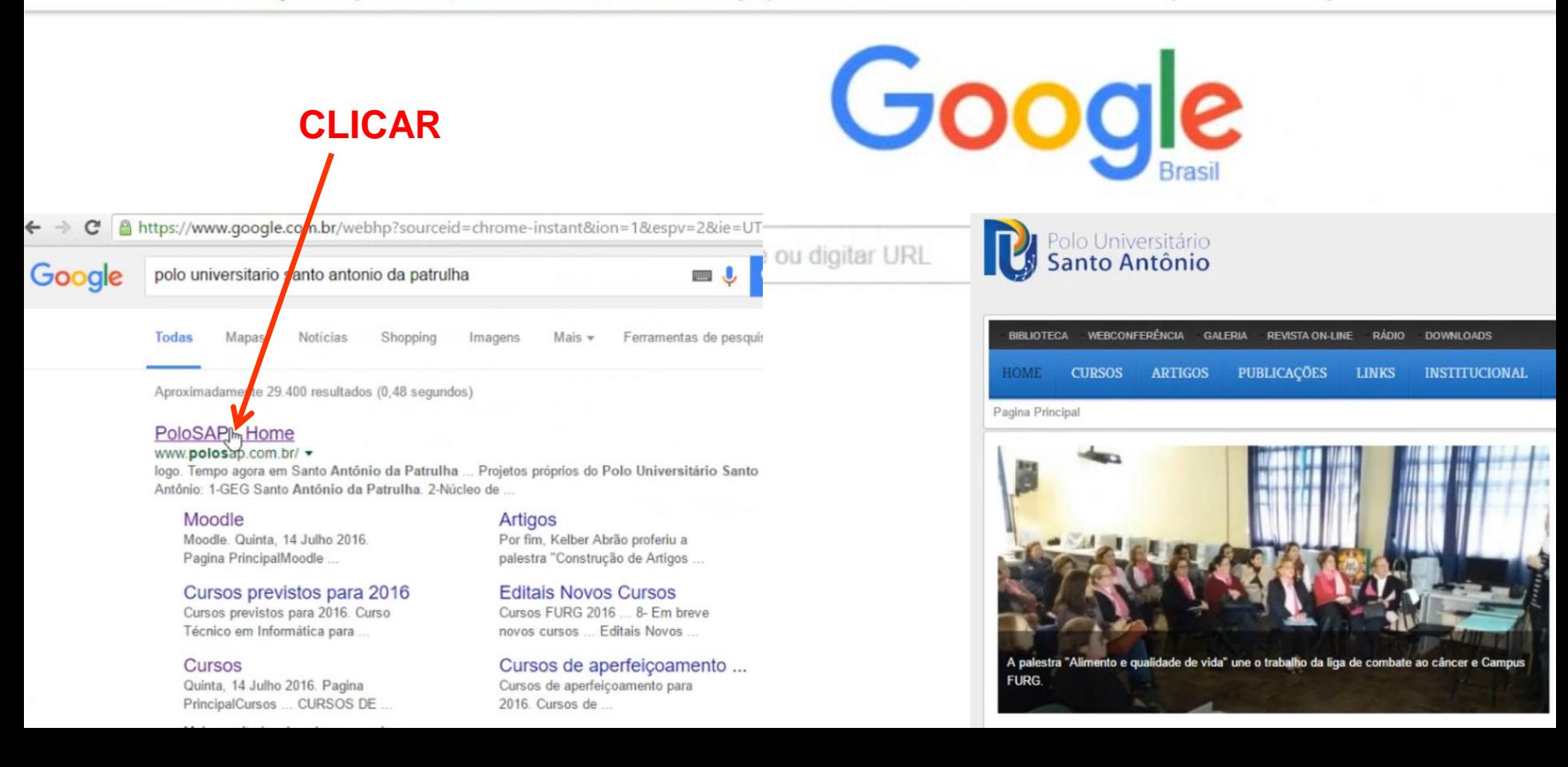

Polo Universitário<br>Santo Antônio

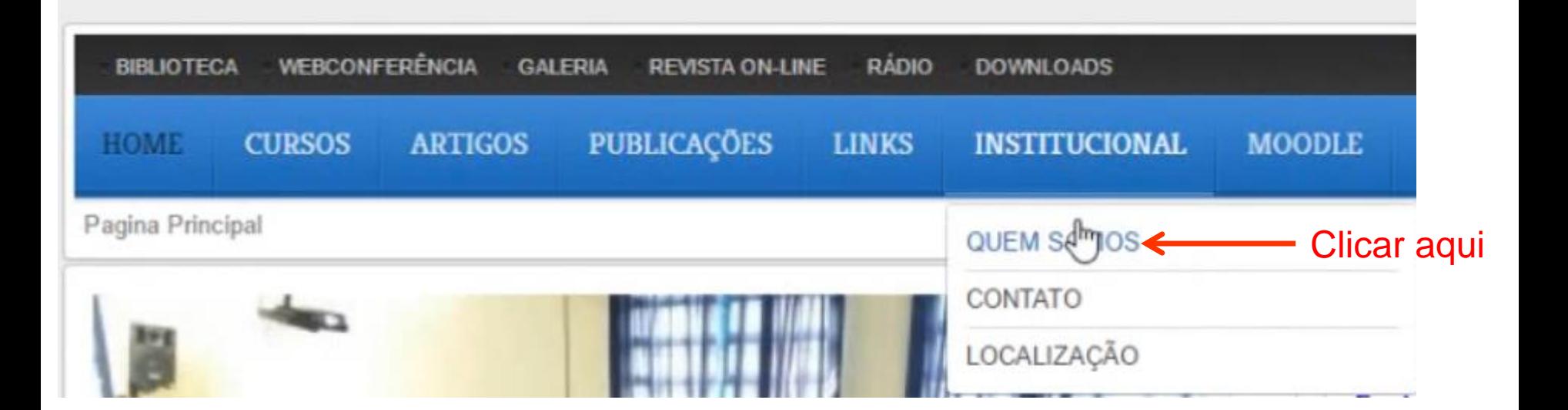

**Tempo** 

Ouinta

DO  $\bigcirc$ 

Polo Universitário<br>Santo Antônio

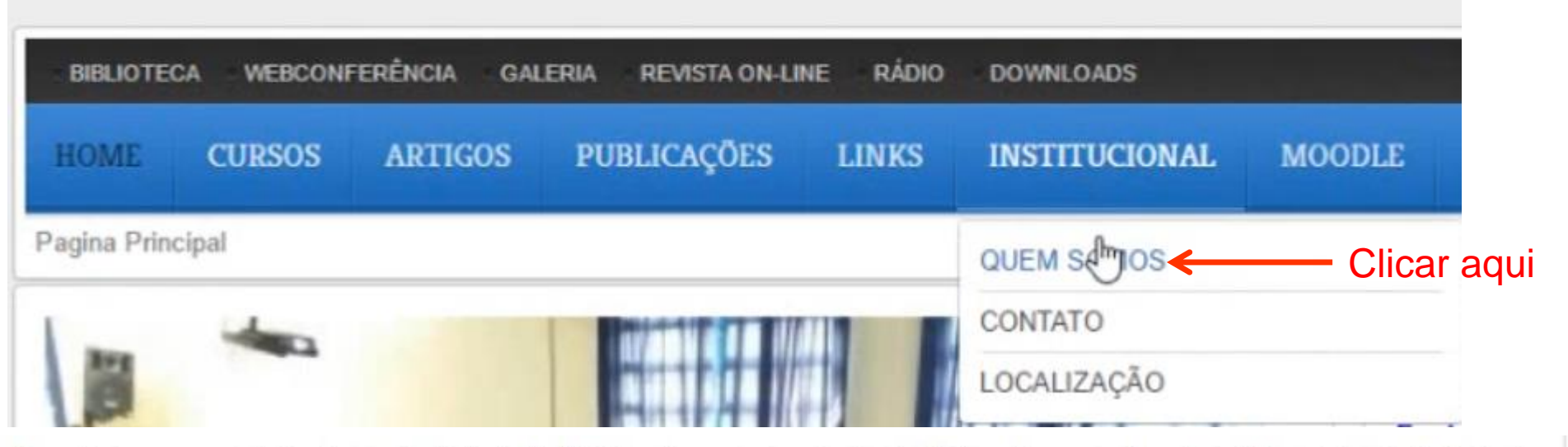

Durante o processo de implantação do Polo da UAB, realizamos o cadastro de 700 professores da rede pública de Santo Antônio da Patrulha e constatamos uma realidade de exclusão do professor ao mundo digital. Copiar os objetivos

do POLO

 $E$ 

Ouinta

Com o objetivo de promover a inclusão digital aos educadores e trazer para a sala de aula as novas linguagens, capacitando o professor para o domínio e uso das tecnologias digitais, provocando uma revisão na sua metodologia de trabalho, foi implantado o Núcleo de Tecnologia Educacional Municipal.

O Núcleo de Tecnologia Educacional Municipal, foi implantado em Santo Antônio da Patrulha, junto ao Polo da Universidade Aberta do Brasil, com equipamentos próprios e oferece cursos de formação continuada aos professores da rede pública.

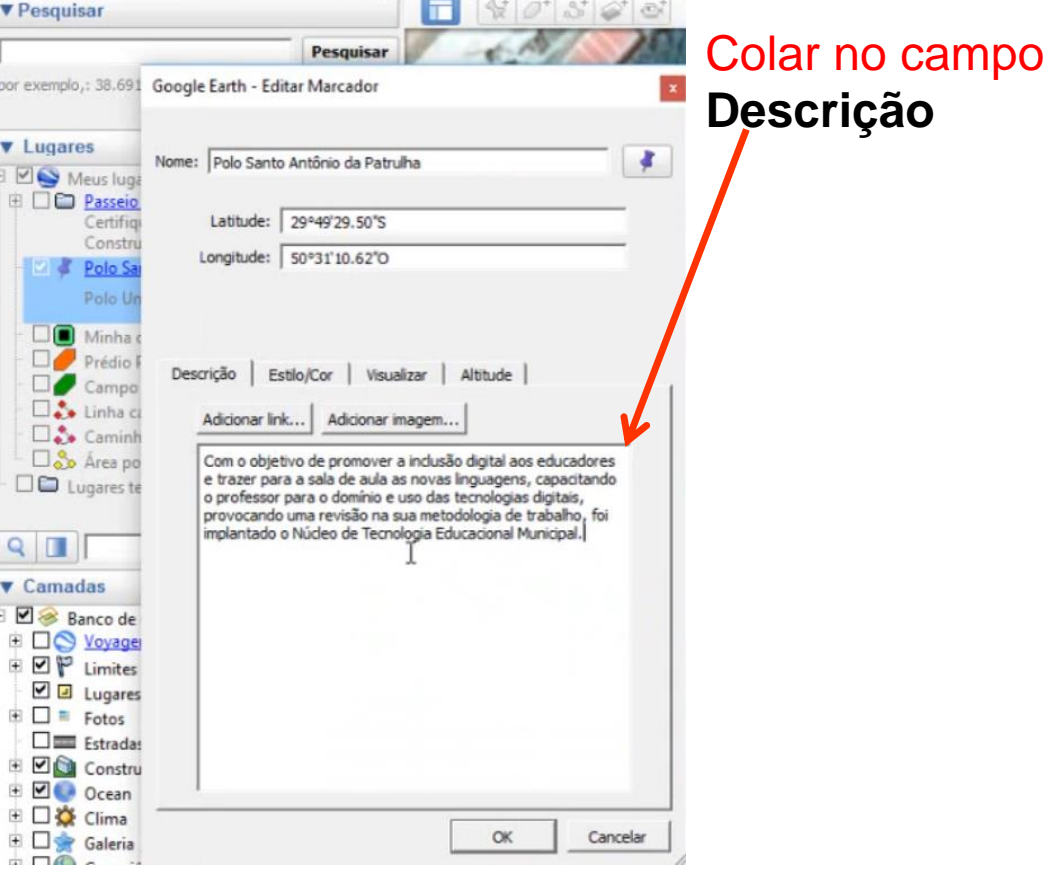

 $\frac{1}{\sqrt{2}}$ 

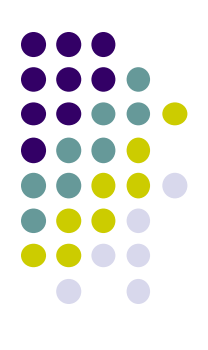

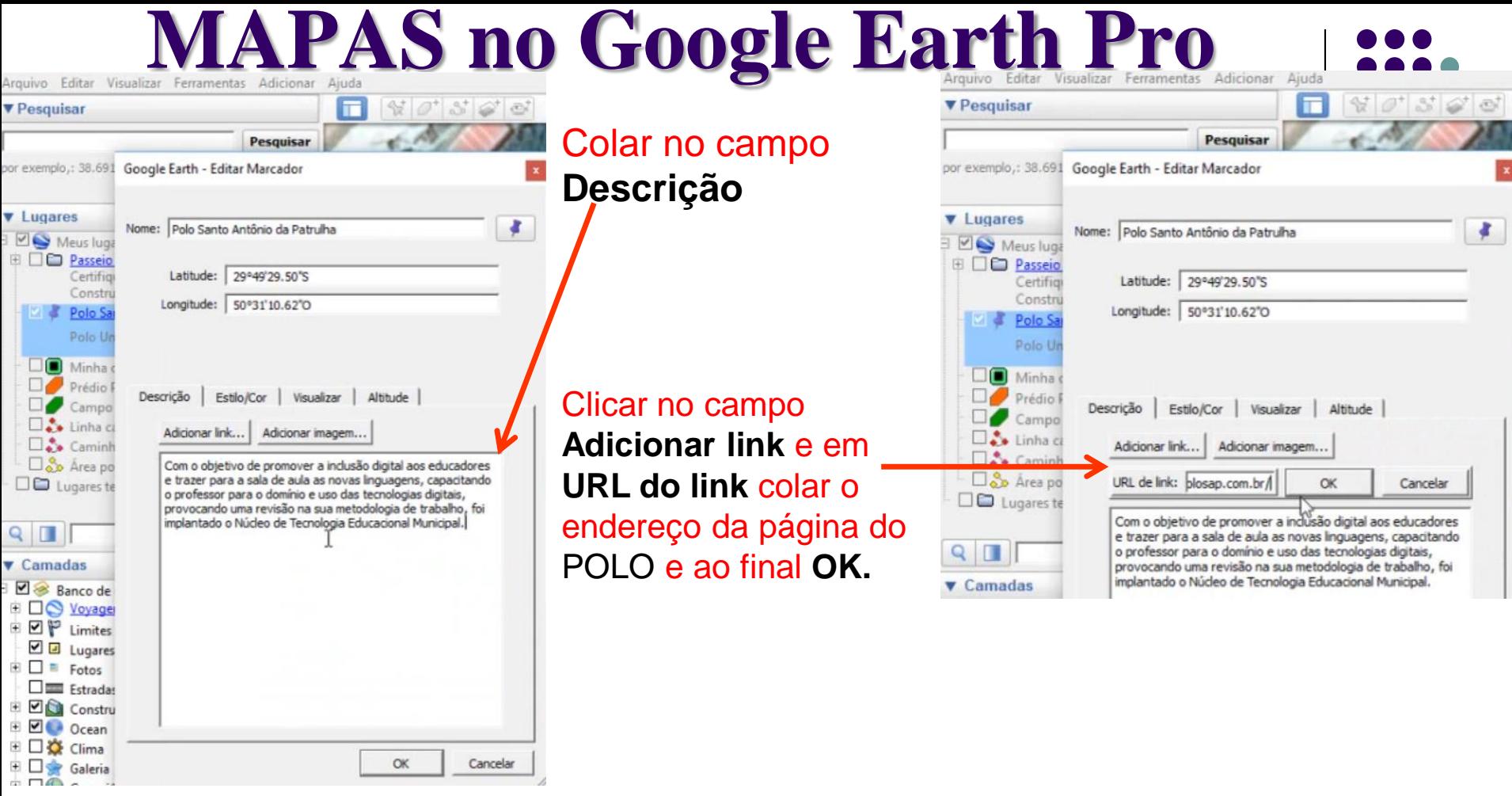

 $\alpha$ 

Cancelar

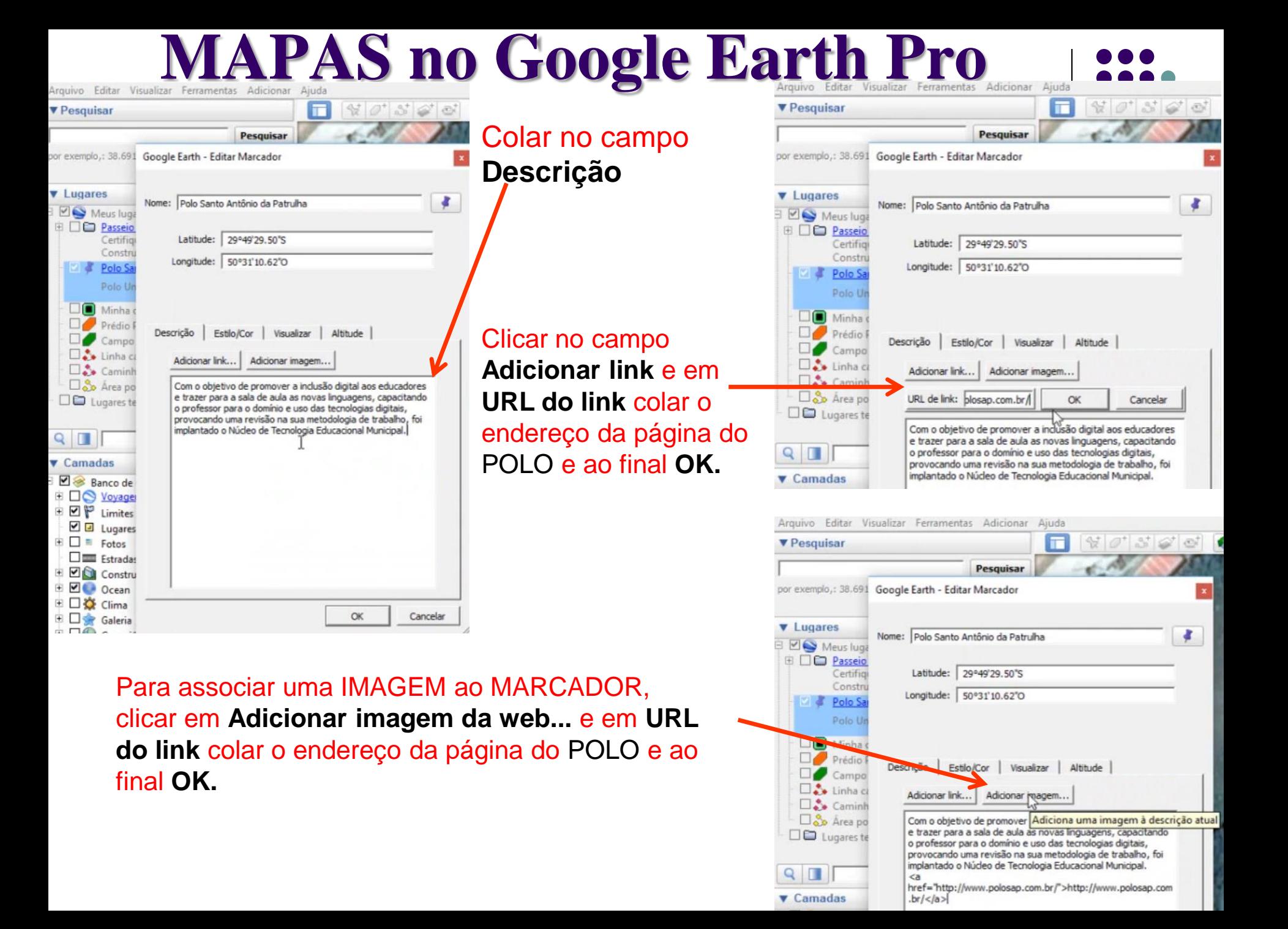

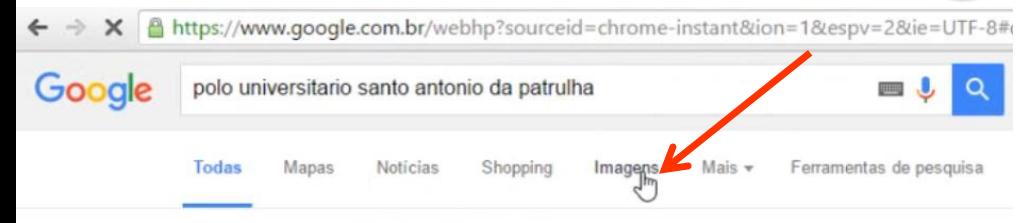

Aproximadamente 29.400 resultados (0,54 segundos)

### PoloSAP - Home

### www.polosap.com.br/ v

logo. Tempo agora em Santo Antônio da Patrulha ... Projetos próprios do Polo Universitário Santo Antônio: 1-GEG Santo Antônio da Patrulha. 2-Núcleo de ... Você visitou esta página 2 vezes. Última visita: 14/07/16

### Moodle

### Artigos

Moodle. Quinta, 14 Julho 2016. Pagina PrincipalMoodle ...

Por fim, Kelber Abrão proferiu a palestra "Construção de Artigos ...

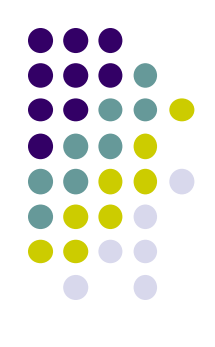

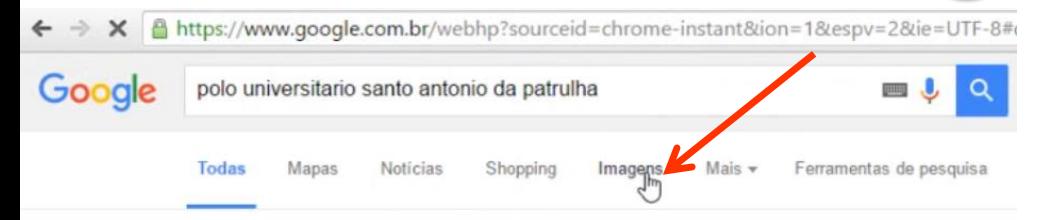

Aproximadamente 29.400 resultados (0,54 segundos)

### PoloSAP - Home

### www.polosap.com.br/ v

logo. Tempo agora em Santo Antônio da Patrulha ... Projetos próprios do Polo Universitário Santo Antônio: 1-GEG Santo Antônio da Patrulha. 2-Núcleo de ... Você visitou esta página 2 vezes. Última visita: 14/07/16

### Moodle

Moodle. Quinta, 14 Julho 2016. Pagina PrincipalMoodle ...

Artigos Por fim, Kelber Abrão proferiu a palestra "Construção de Artigos ...

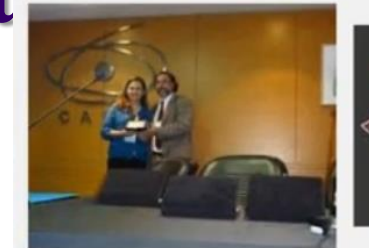

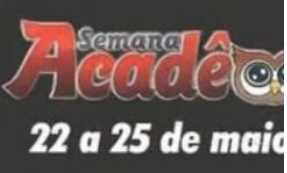

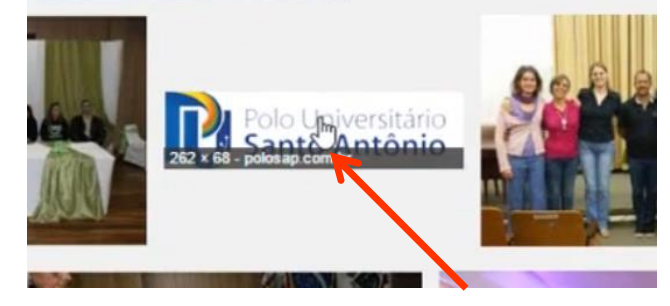

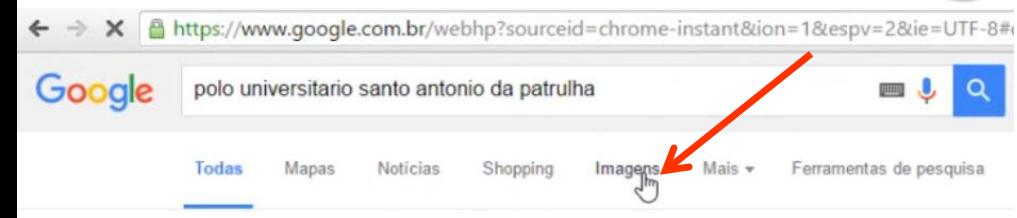

Aproximadamente 29.400 resultados (0,54 segundos)

### PoloSAP - Home

### www.polosap.com.br/ v

logo. Tempo agora em Santo Antônio da Patrulha ... Projetos próprios do Polo Universitário Santo Antônio: 1-GEG Santo Antônio da Patrulha. 2-Núcleo de ... Você visitou esta página 2 vezes. Última visita: 14/07/16

### Moodle

### Artigos Por fim, Kelber Abrão proferiu a

palestra "Construção de Artigos ...

Moodle. Quinta, 14 Julho 2016. Pagina PrincipalMoodle

### PoloSAP - Home www.polosap.com.br - 262 × 68 - Pesquisa por imagem

Tempo agora em Santo António da Patrulha Visavlizar imagem Visitar página

### Imagens relacionadas

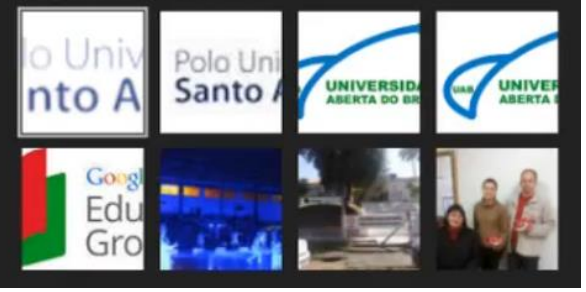

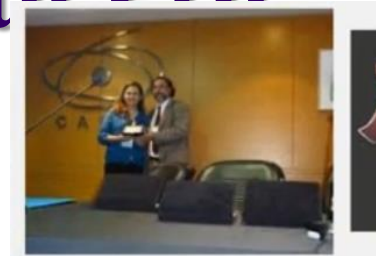

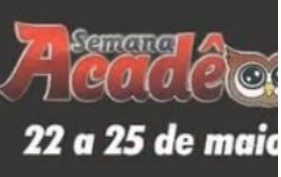

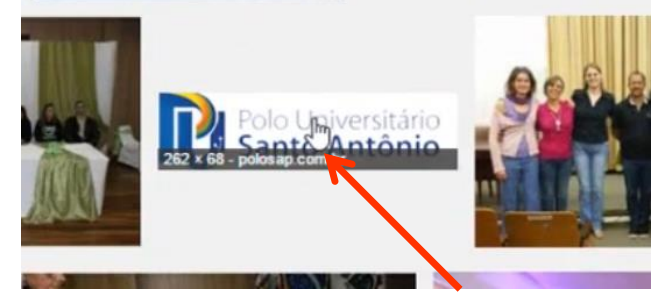

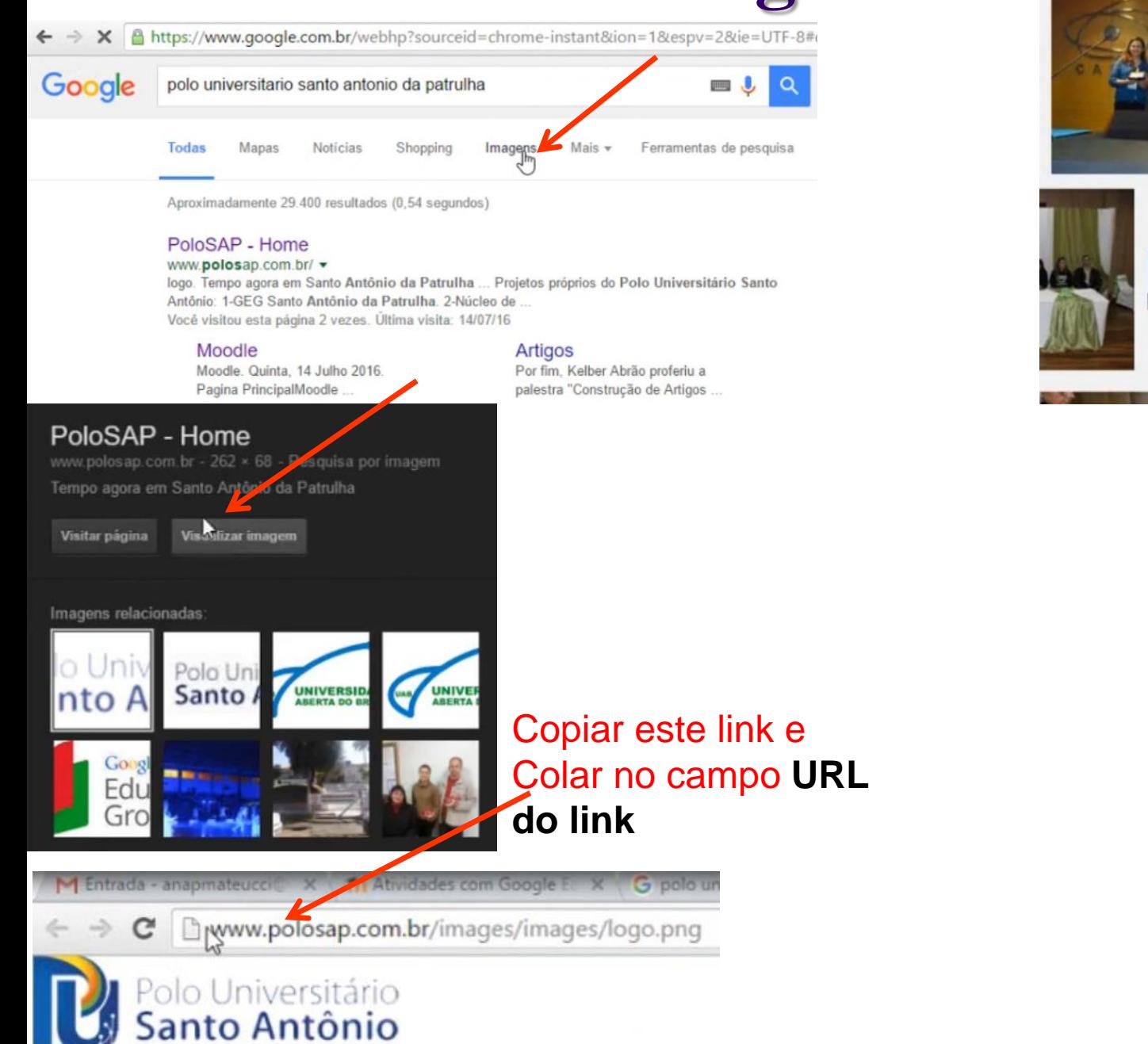

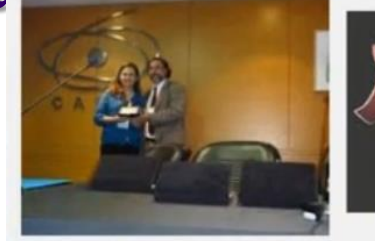

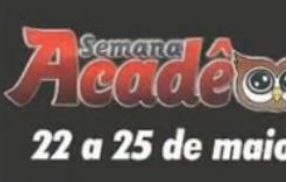

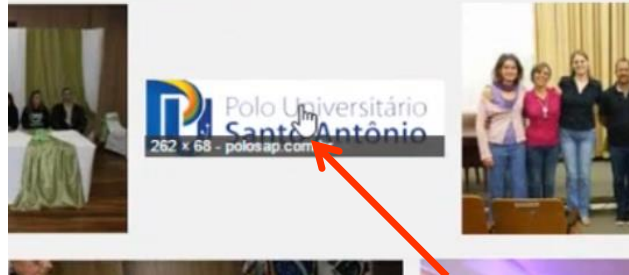

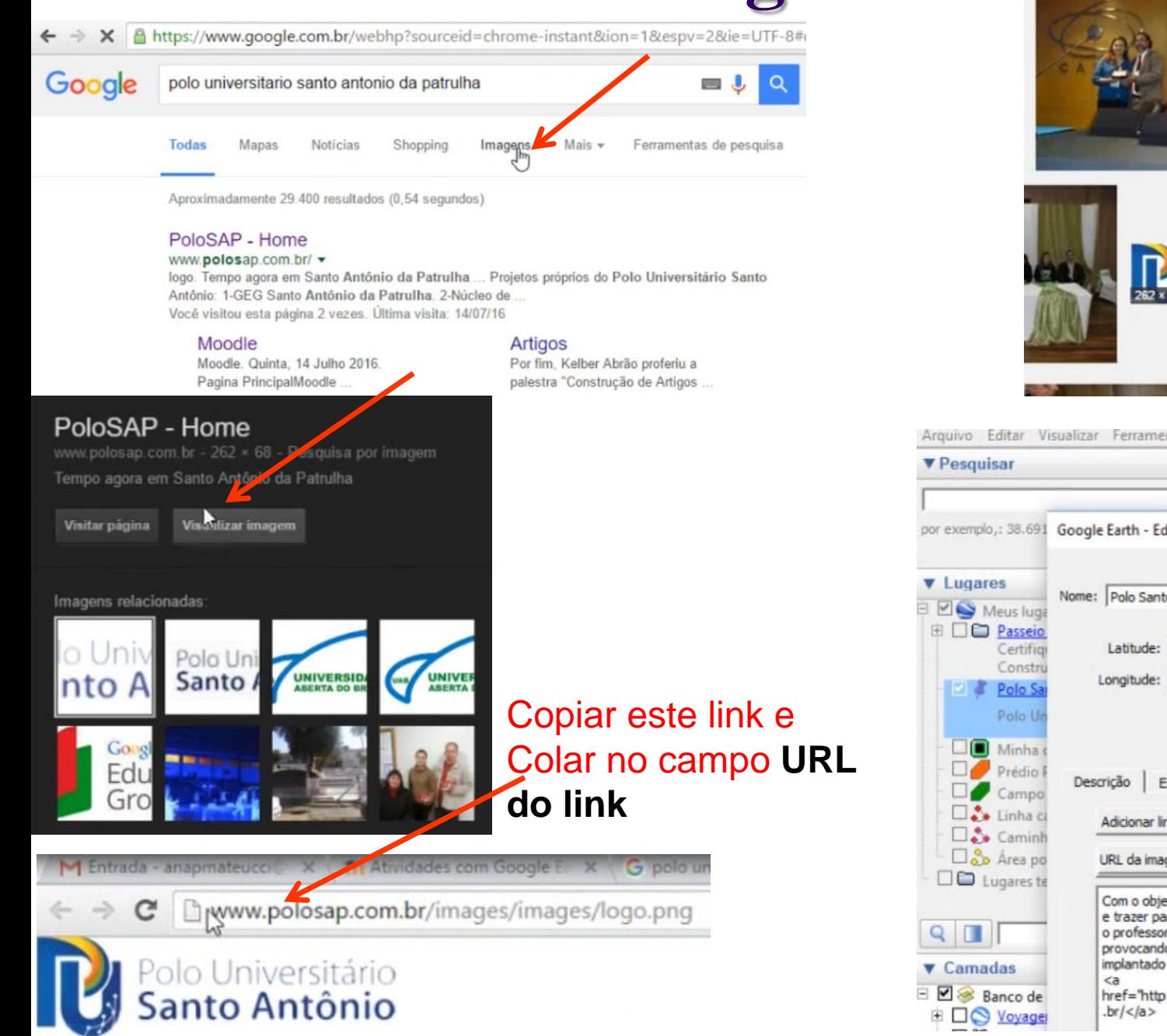

Semana 22 a 25 de maio Polo Universitário  $262 \times 68$  - polosap con

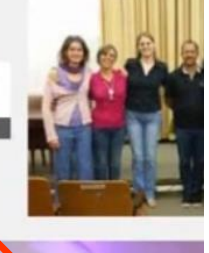

Arguivo Editar Visualizar Ferramentas Adicionar Ajuda

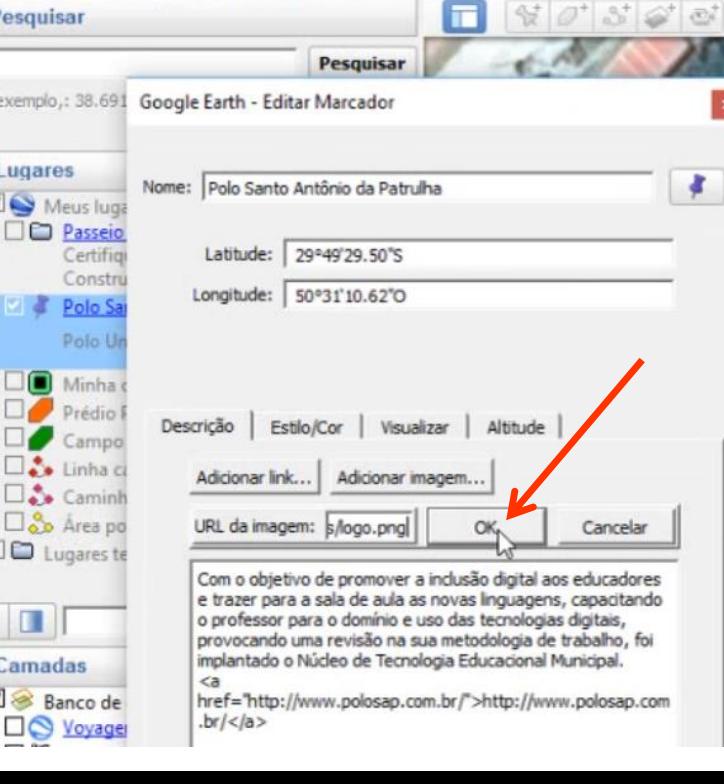

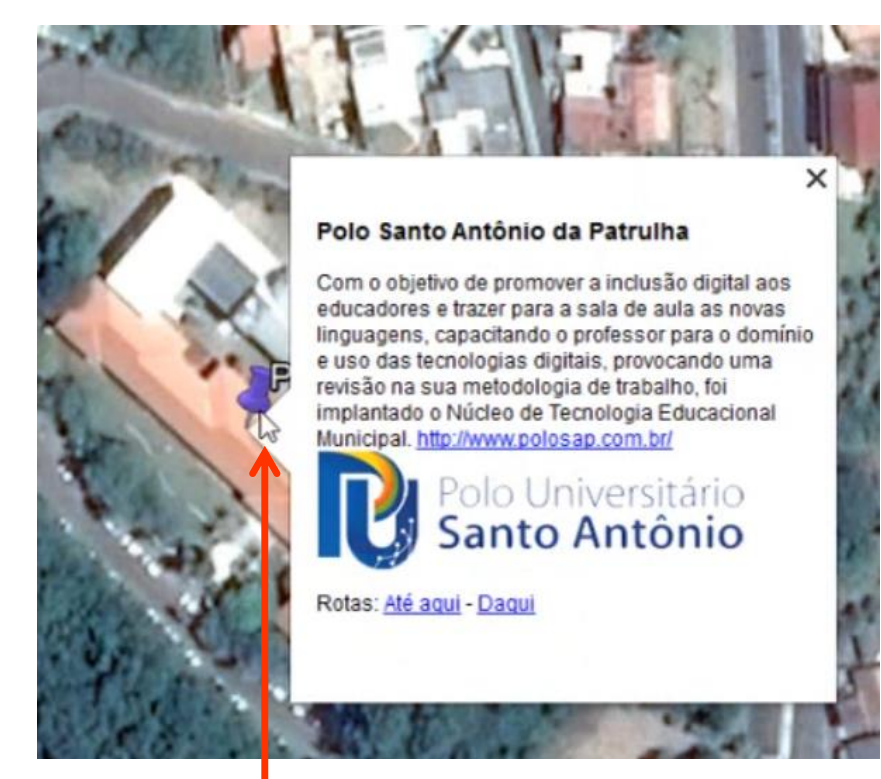

Clicando com o botão esquerdo no **MARCADOR** teremos a aparência acima.

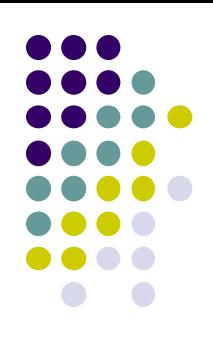

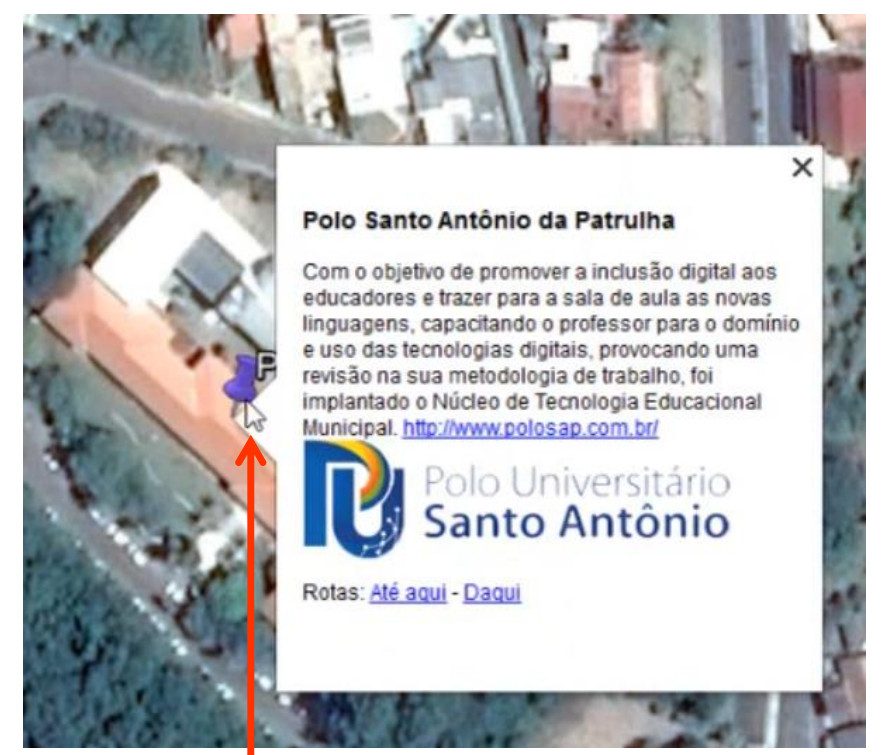

Clicando com o botão esquerdo no **MARCADOR** teremos a aparência acima.

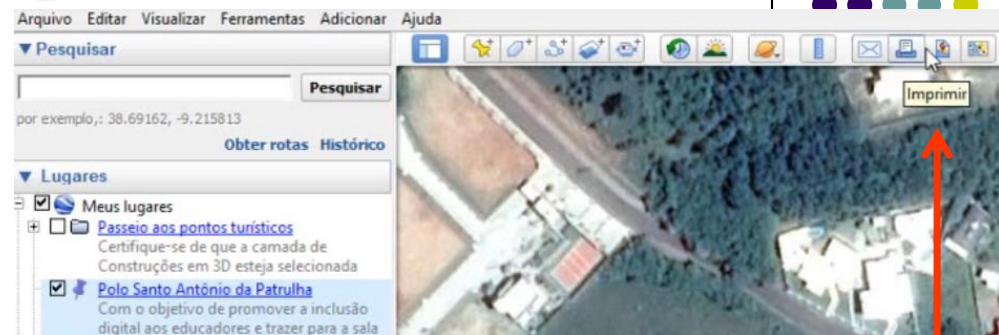

Para gerar um MAPA devemos clicar na ferramenta **IMPRIMIR**.

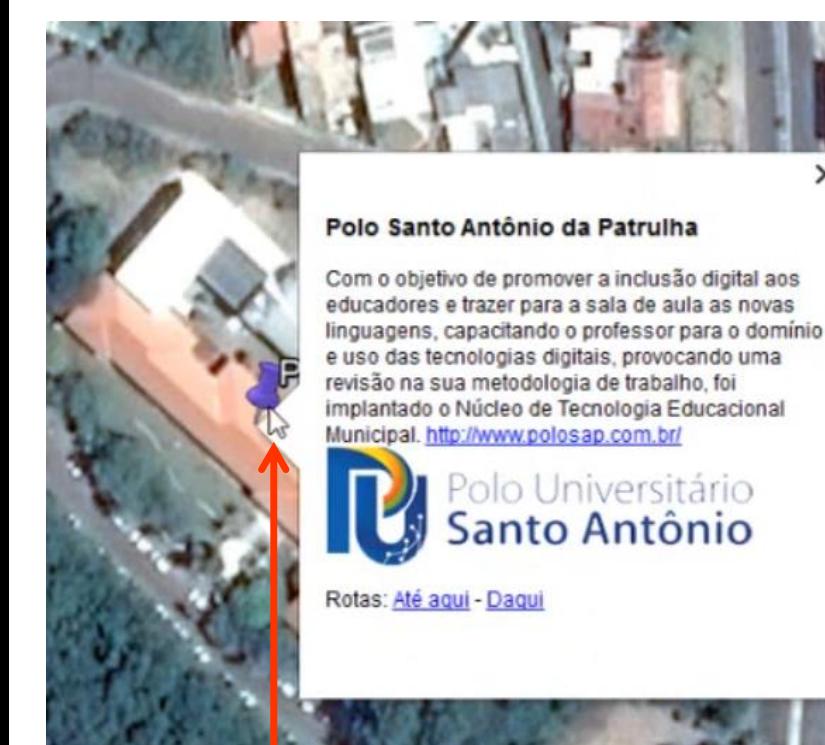

Clicando com o botão esquerdo no **MARCADOR** teremos a aparência acima.

Após clicar em **IMPRIMIR** o aplicativo irá criar este **LAYOUT**, que necessita de ajustes para se tornar um MAPA.

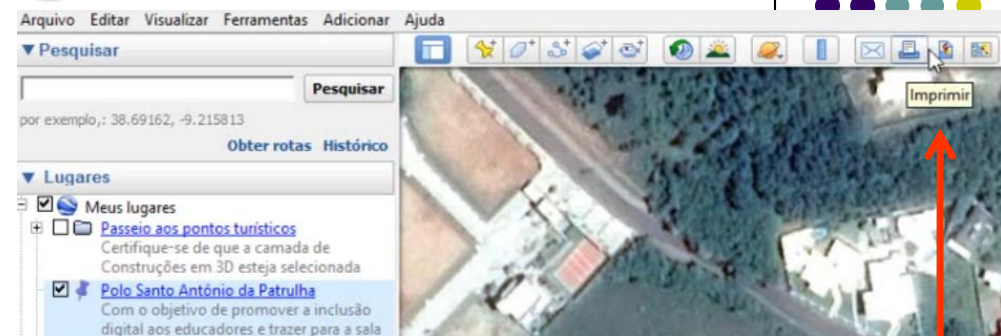

Para gerar um MAPA devemos clicar na ferramenta **IMPRIMIR**.

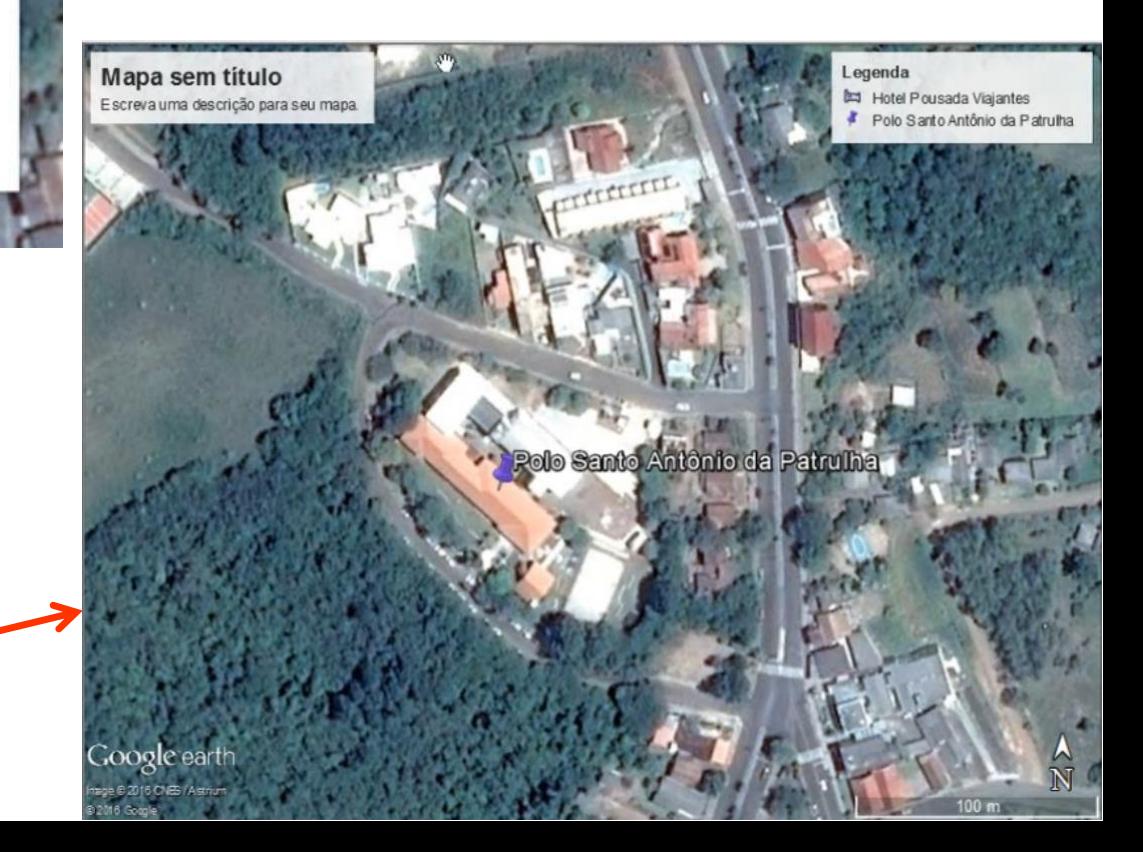

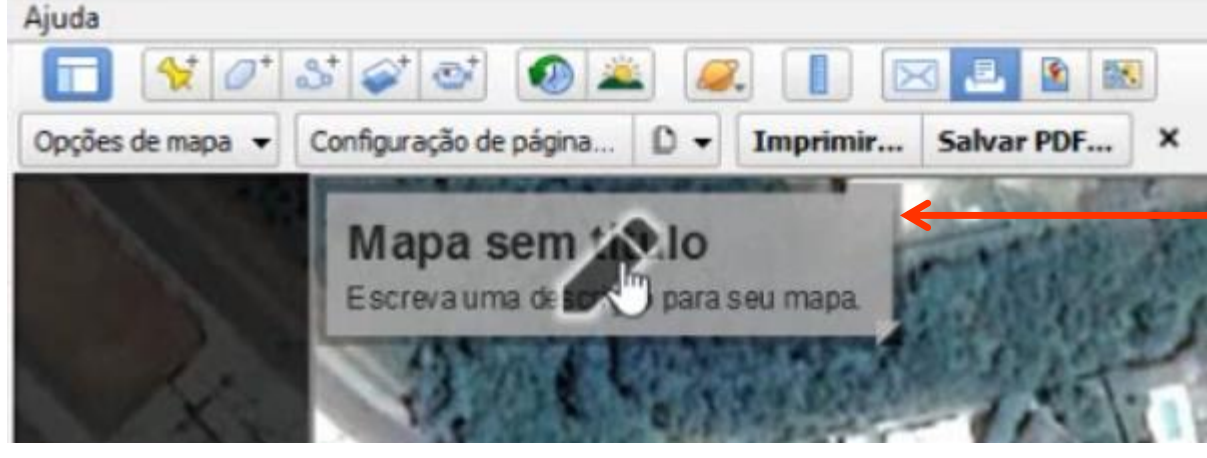

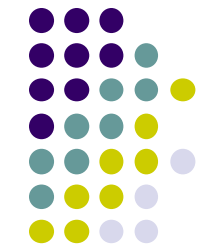

Passando o MOUSE sbbre esta CAIXA, o aplicativo disponibiliza a opção de EDIÇÃO. Com o botão esquerdo, se abre uma janela para editar o TÍTULO do MAPA

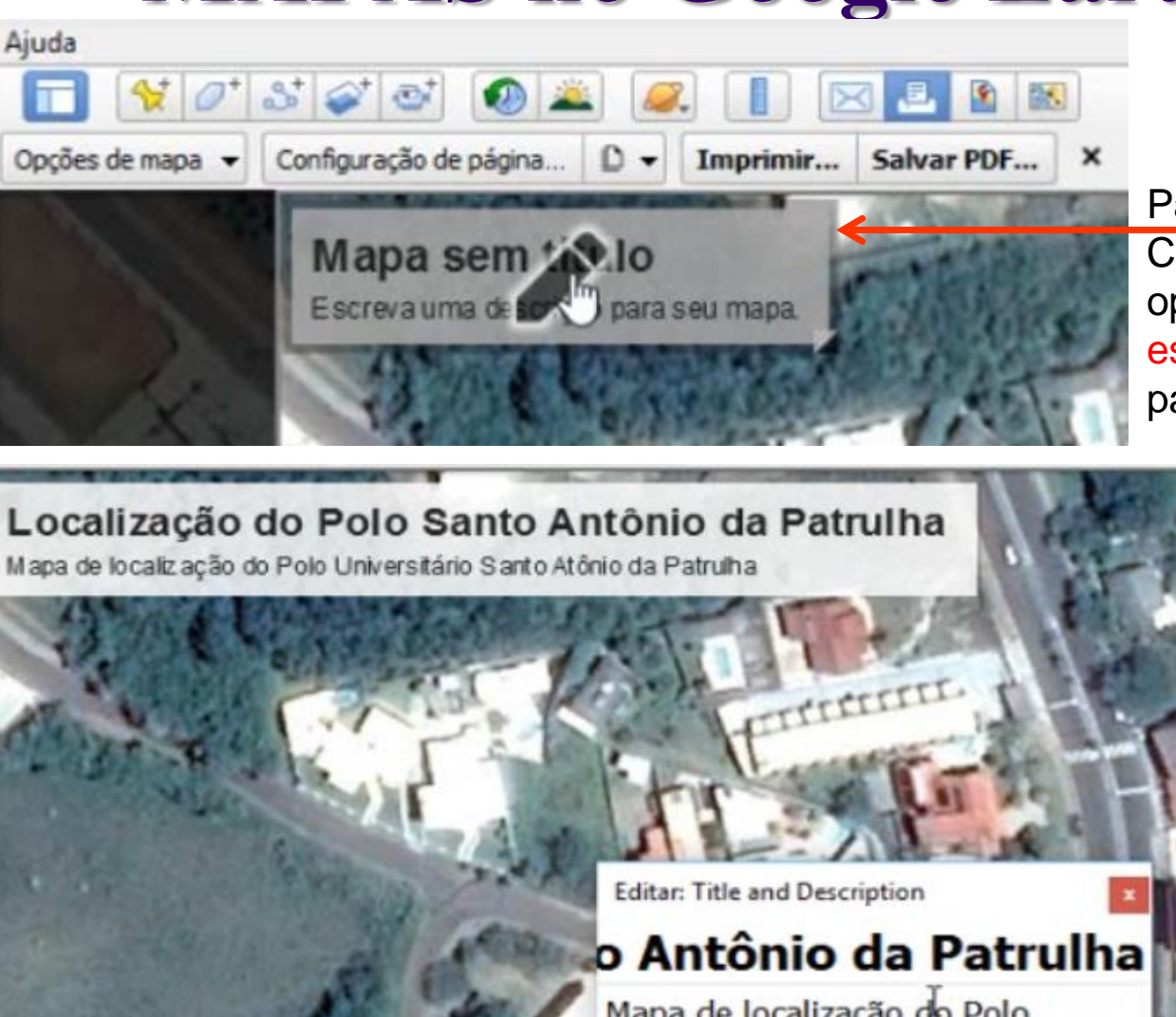

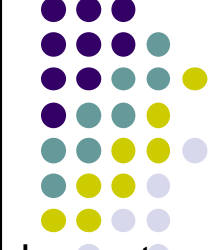

Passando o MOUSE sobre esta CAIXA, o aplicativo disponibiliza a opção de EDIÇÃO. Com o botão esquerdo, se abre uma janela para editar o TÍTULO do MAPA

A edição é realizada diretamente nesta CAIXA auxiliar

Legenda

Hotel Pousada Viajantes

Polo Santo Antônio da Patruha

Mapa de localização do Polo Universitário Santo Atônio da Patrulha

### **MAPAS no Google Earth Pro**  $40390$ IП Opções de mapa v Configuração de página... | D v Imprimir... Salvar PDF... × Legenda Localização do Polo Santo Antônio da Patrulha

Mapa de localização do Polo Universitário Santo Antônio da Patrulha

Só será possível EDITAR a **LEGENDA** se em **Camadas** a ferramenta **LUGARES** ou **LOCAIS** estiver habilitada. $\blacktriangledown$  Camadas Galeria do Google Earth >> **Bance** de dados principal E C Yoyager Limites e Marcadores  $\overline{+}$ D Lugares 审  $\Box$  **Fotos**  $\square$  Estradas ⊕ Construções em 3D ⊕ Ø Ocean  $\square$   $\bullet$  Clima  $\square$  Galeria Consciência global **E** D Mais ✔ Terreno

Hotel Pous Majantes

Polo Sant

**Millinio** da Patrulha

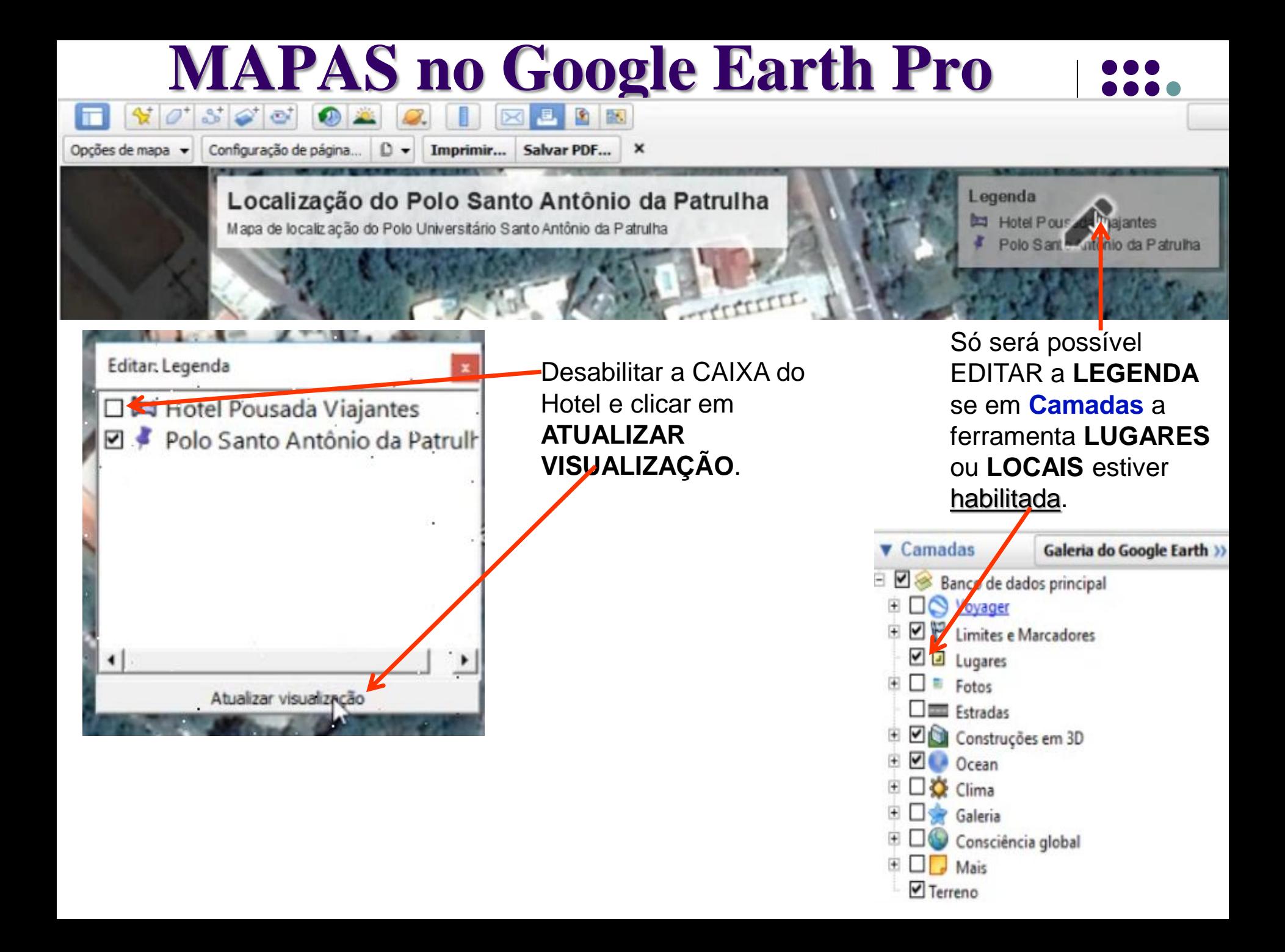

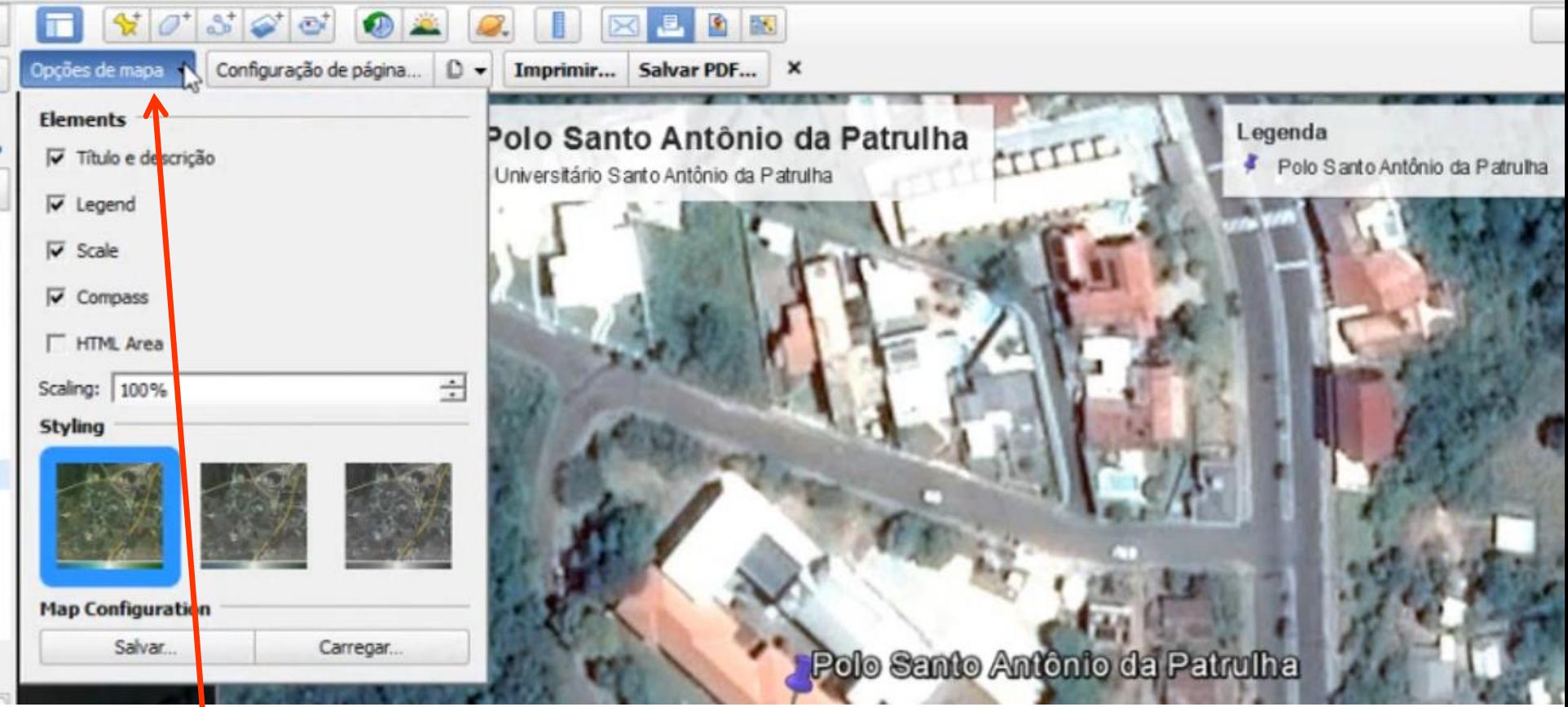

Nesta CAIXA é possível definir o que o usuário deseja visualizar, além do tipo de imagem, se COLORIDA, MEIO TERMO ou PRETO & BRANCO.

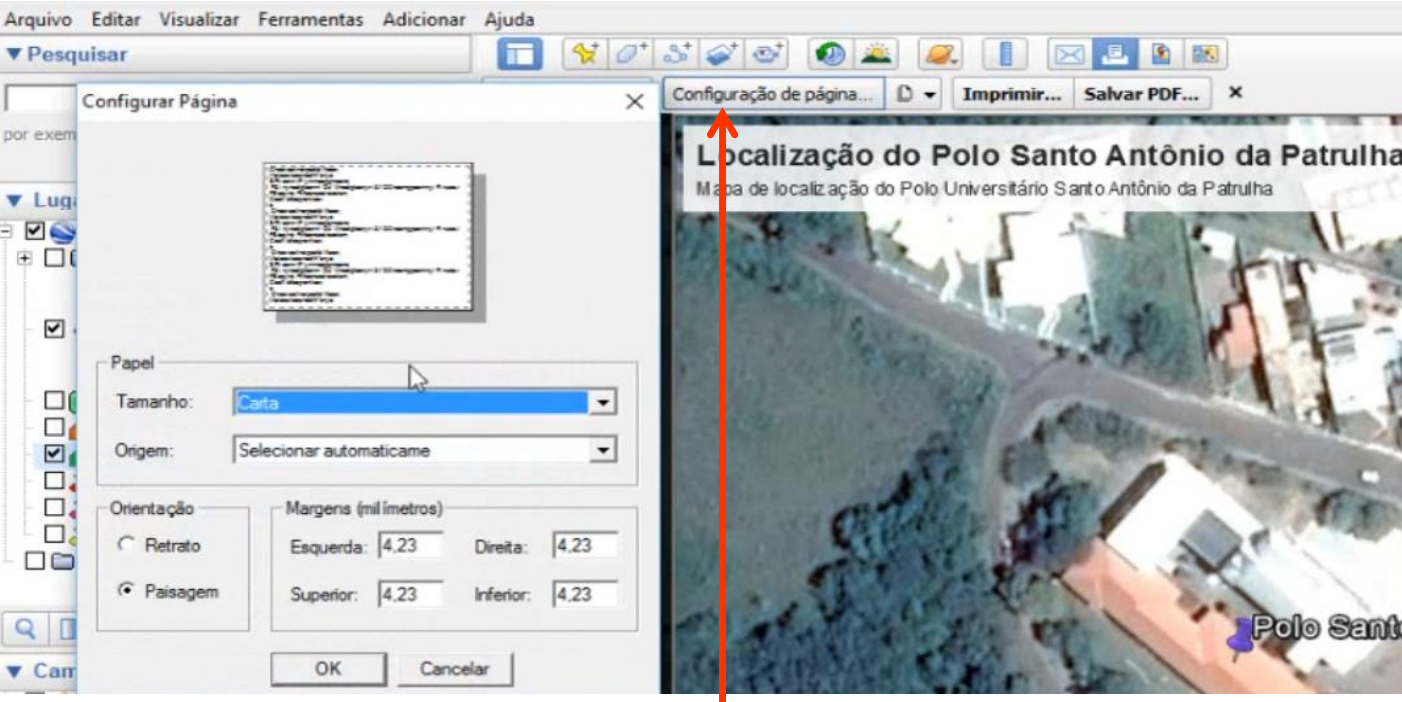

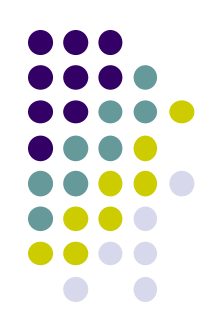

Nesta CAIXA é possível definir o formato da página, a orientação do desenho, as margens e outras definições.

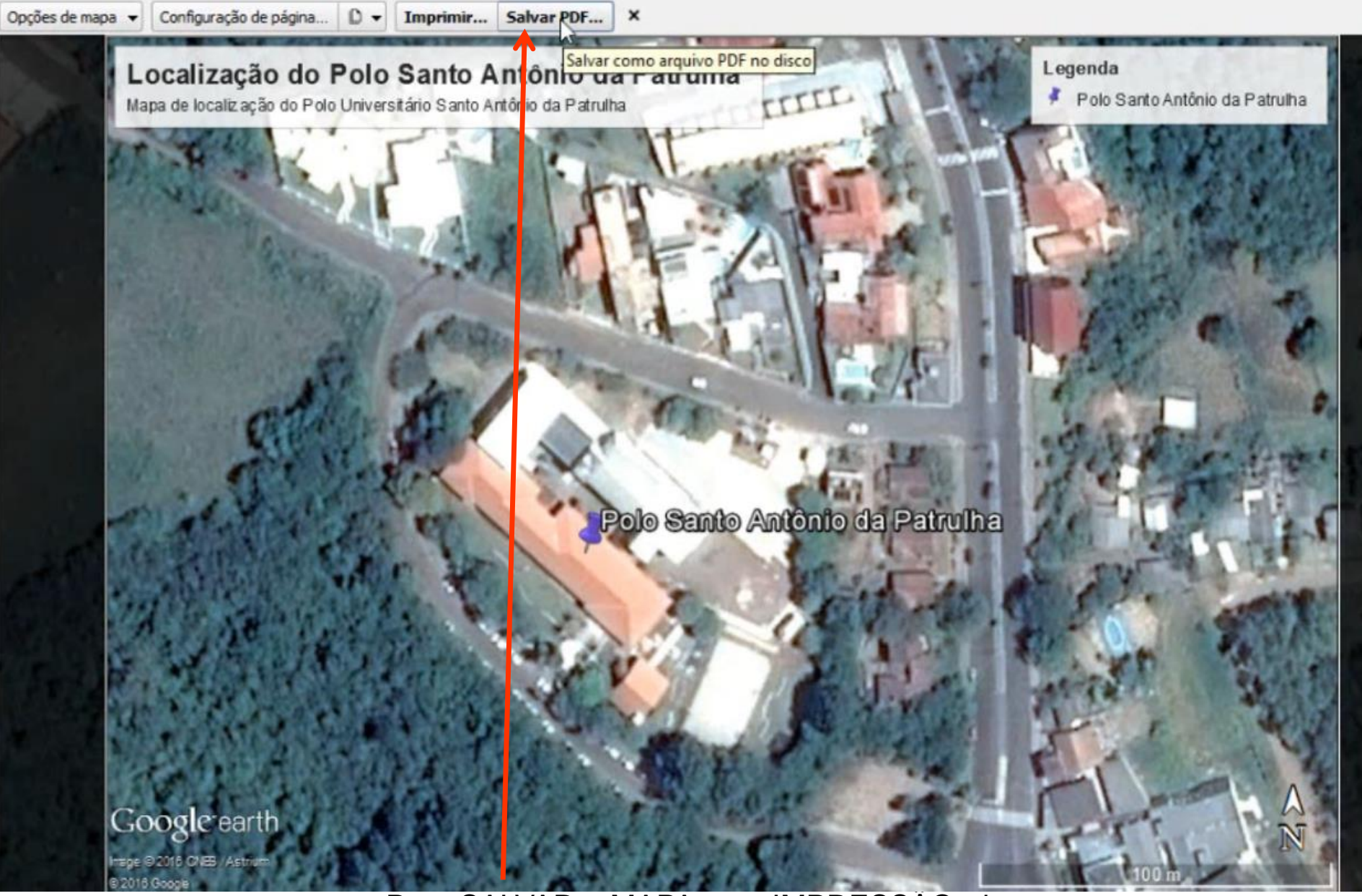

Para SALVAR o MAPA para IMPRESSÃO, devemos primeiramente salvá-lo em formato PDF.

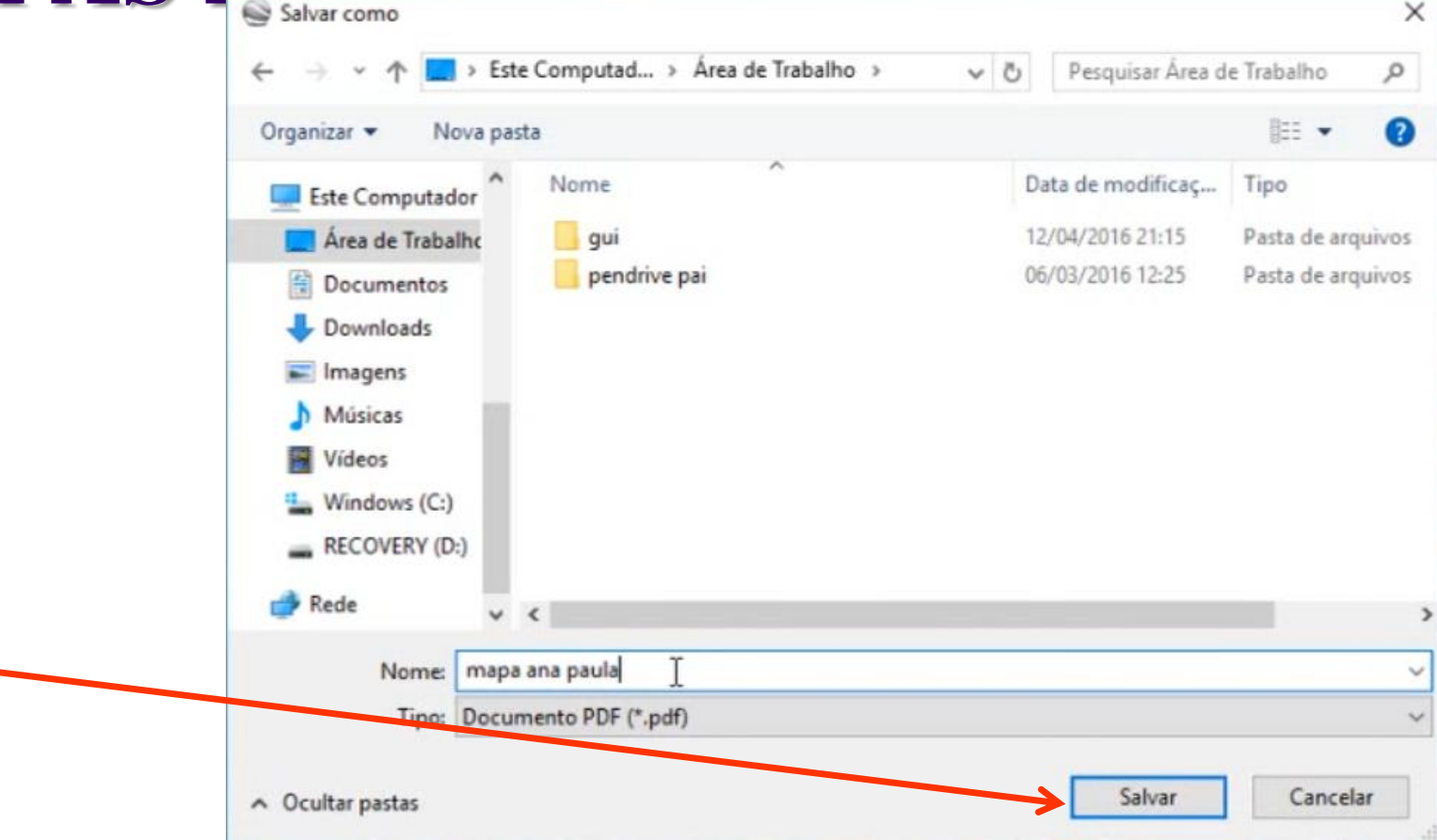

O aplicativo demora alguns segundos para SALVAR o arquivo em PDF.

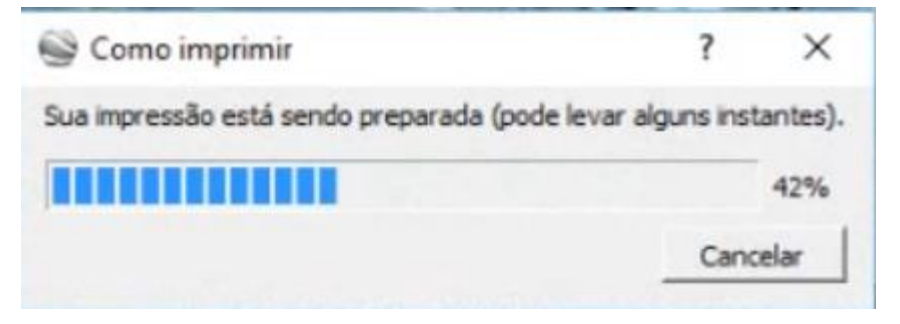

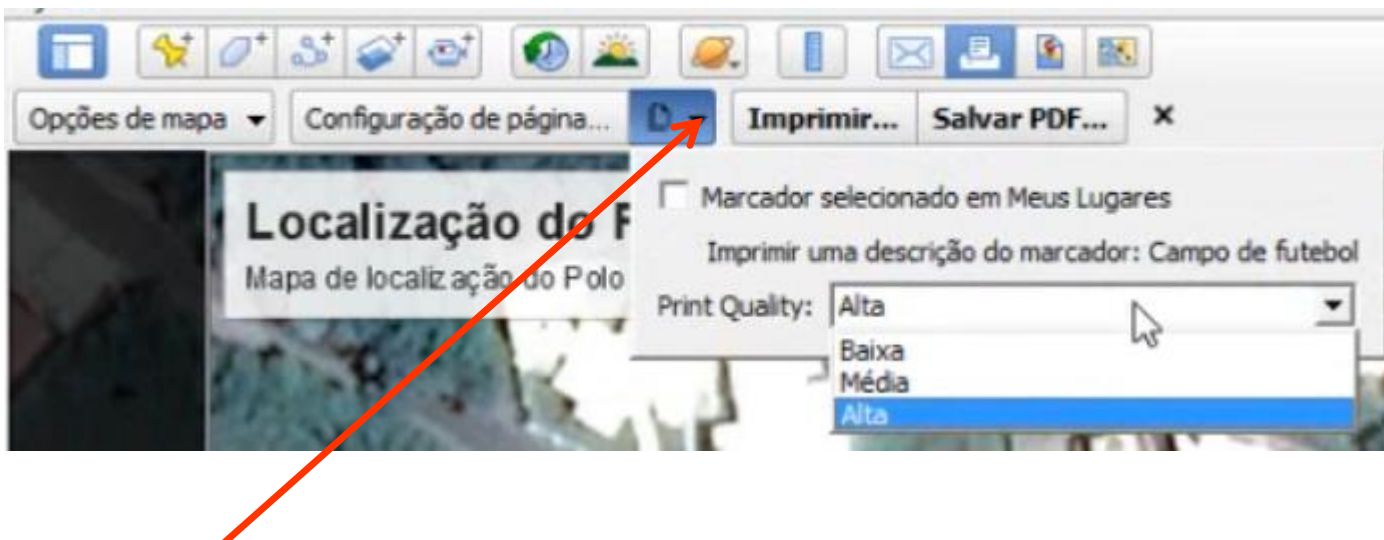

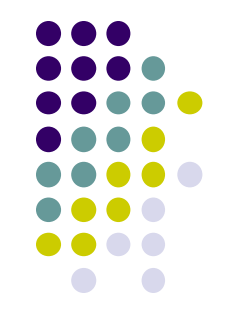

Esta janela possibilita IMPRIMIR ou SALVAR com uma qualidade BAIXA, MÉDIA ou ALTA.

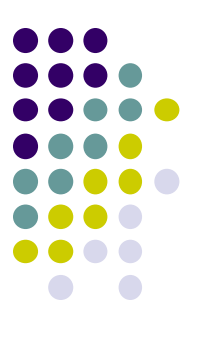

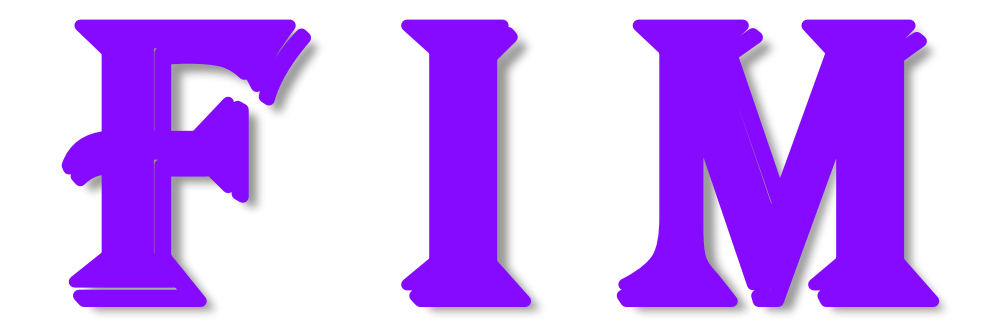